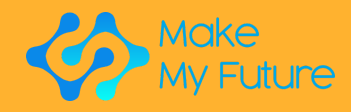

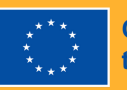

**Co-funded by<br>the European Union** 

MakeMyFuture

Moduły

Moduły oparte na podejściu twórczym dla kształcenia zawodowego w dziedzinie Przemysłu 4.0

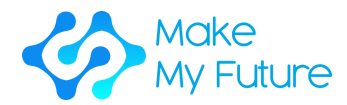

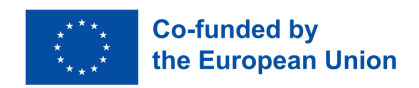

MakeMyFuture - Podnoszenie kompetencji cyfrowych dla zaawansowanych gałęzi przemysłu wytwórczego poprzez edukację mejkerów

R2 – Moduły MakeMyFuture

Jeśli masz jakiekolwiek pytania dotyczące tego dokumentu lub projektu, z którego pochodzi, prosimy o kontakt: Paolo Cioppi Assindustria Consulting, via Curiel, 35 61121 Pesaro (PU) Email: p.cioppi@assindustriaconsulting.it

Redakcja tego dokumentu została ukończona w grudniu 2023 r. Strona internetowa projektu: https://www.makemyfuture.eu/

MakeMyFuture to współpraca partnerska w ramach programu Erasmus+ w zakresie kształcenia i szkolenia zawodowego. Numer projektu: 2021-1-IT01-KA220-VET-000034613

Wsparcie Komisji Europejskiej dla powstania tej publikacji nie stanowi poparcia dla jej treści, która odzwierciedla jedynie poglądy autorów, a Komisja nie ponosi odpowiedzialności za jakiekolwiek wykorzystanie zawartych w niej informacji.

Niniejszy dokument powstał dzięki współpracy wszystkich partnerów w projekcie MakeMyFuture: Assindustria Consulting s.r.l. (IT) – koordynatora projektu, Learnable (IT), Polo 3 (IT), FabLab München e.V. (DE), Technology Park of Andalucía (ES), MCAST (ML), Uniwersytetu Pedagogicznego w Krakowie (PL) oraz IES Martin de Aldehuela (ES).

Dokument ten jest udostępniony na licencji Creative Commons attributionnoncommercial-share alike 4.0 international.

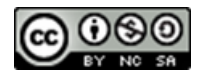

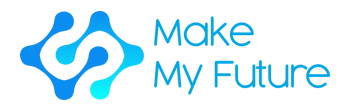

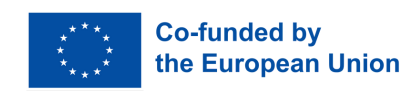

# Spis treści

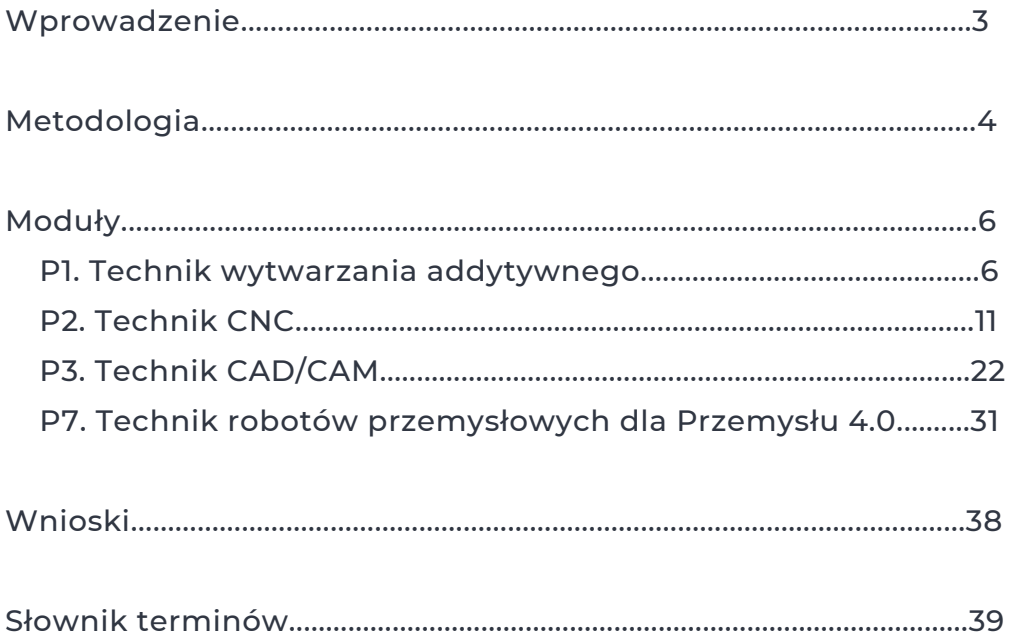

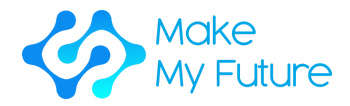

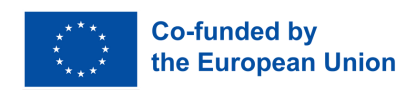

# Wprowadzenie

Moduły MakeMyFuture są drugim rezultatem projektu MakeMyFuture, współpracy partnerskiej w ramach programu Erasmus+ KA2 w sektorze szkoleniowym i kształcenia zawodowego współfinansowanego przez Komisję Europejską. Projekt ma na celu wsparcie nauczycieli szkół zawodowych (VET) w realizacji działań opartych na pracy twórczej, prowadzących do zapewnienia uczniom zaawansowanych kompetencji cyfrowych zgodnie z wymaganiami Przemysłu 4.0.

Niniejszy dokument przedstawia ścieżkę szkoleniową opartą na pracy twórczej, przeznaczoną dla uczniów szkół zawodowych, mającą na celu wsparcie w zdobyciu zaawansowanych kompetencji cyfrowych zgodnych z uprzednio opisanymi profilami Ram Kompetencji MakeMyFuture (R1).

Ścieżka szkoleniowa została zaprojektowana i podzielona na moduły, aby stopniowo dopasowywać cele kształcenia uczniów szkół zawodowych do zaawansowanych kompetencji cyfrowych wymaganych w Przemyśle 4.0. Moduły posiadają wyraźną strukturę określającą czas, rodzaj działania, potrzebne narzędzia i materiały, kroki do wykonania, sposób oceny oraz nabyte umiejętności, wiedzę i kompetencje. Łączą one składnik teoretyczny z oryginalnymi praktycznymi działaniami opartymi na głównych technologiach cyfrowych wykorzystywanych przez Fablaby i Przemysł 4.0 w krajach partnerskich (we Włoszech, Hiszpanii, Niemczech, na Malcie i w Polsce).

Technologie Przemysłu 4.0 są uznawane przez Unię Europejską za technologie poziome umożliwiające rozwój wielu sektorów, które mają decydujące znaczenie w przyszłej gospodarce (KE 2019 Wytyczne dotyczące programów nauczania dla kluczowych technologii prorozwojowych i zaawansowanych technologii produkcyjnych). Mimo wielkiego potencjału tych technologii we wspieraniu zatrudnienia młodzieży, brakuje odpowiednich, wielodyscyplinarnych programów nauczania umożliwiających zdobycie związanych z nimi cyfrowych umiejętności. Jest to uznawane za kluczową barierę również w rozwoju innowacji i transformacji cyfrowej (KE 2020 Wsparcie zatrudnienia młodzieży: pomost do miejsc pracy dla następnego pokolenia).

W niniejszym dokumencie, oprócz szczegółowego opisu profili zawodowych, można znaleźć również opis metodologii wdrożonej przez partnerów w projekcie MakeMyFuture. Dzięki temu inne organizacje i kraje będą mogły przeprowadzić ten sam proces i dostosować Moduły do własnego kontekstu i zainteresowań.

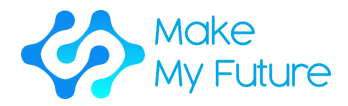

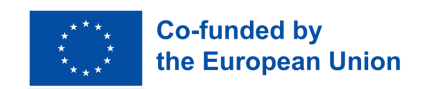

# Metodologia

Ten dokument został opracowany przez partnerów w projekcie MakeMyFuture w oparciu o proces, w który zaangażowani byli różni interesariusze.

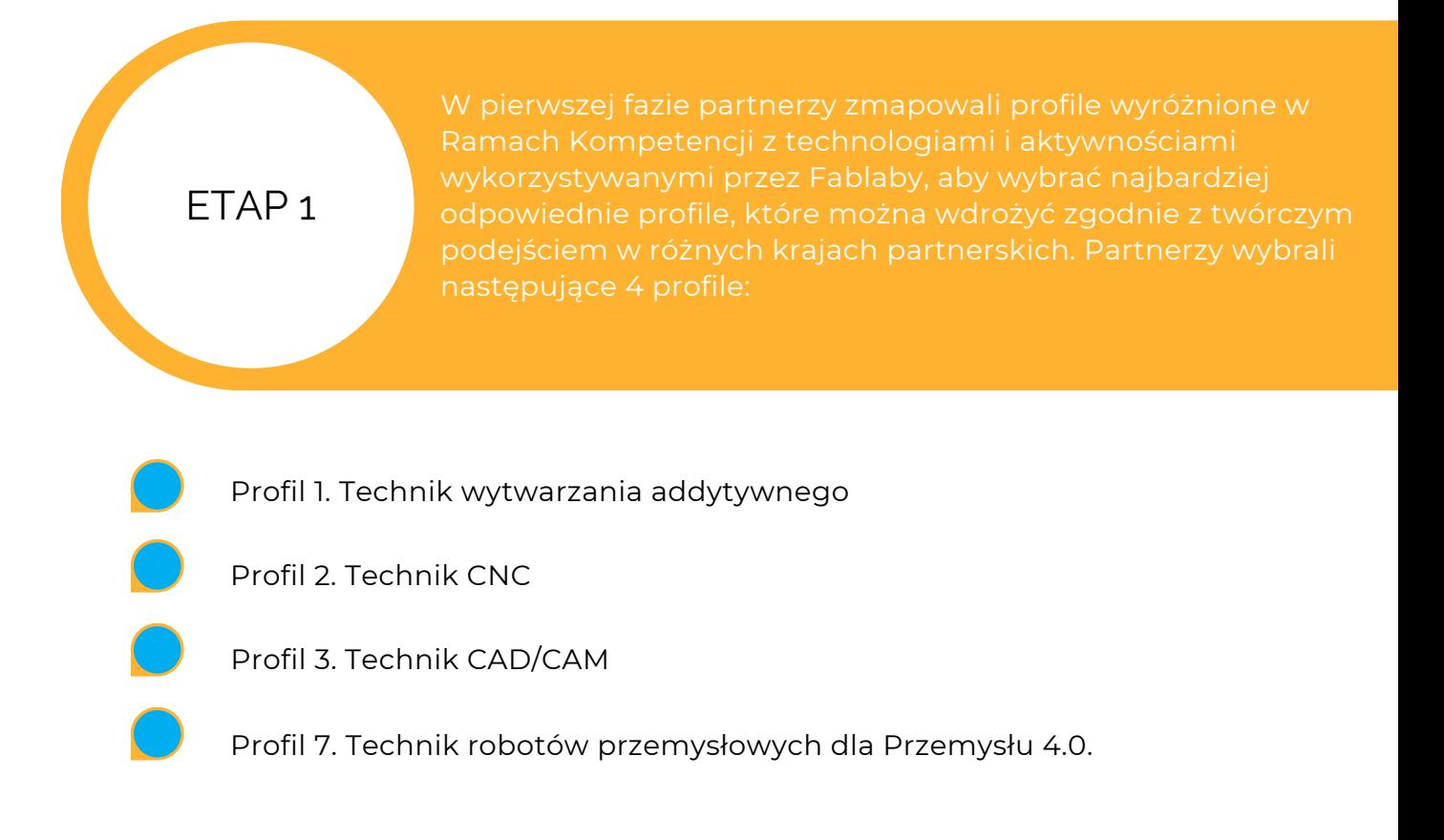

Na tej podstawie każdemu modułowi przypisano konkretne cele uczenia się.

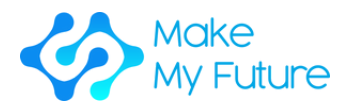

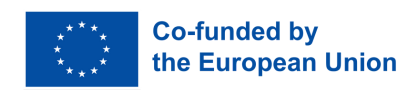

Podczas drugiej fazy wiodący partner (FabLab München e.V.), we współpracy z partnerami a w szczególności ze szkołami, zdefiniował ramy, treści i układ modułów, biorąc pod uwagę programy nauczania zawodowego.

ETAP 2

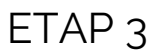

modułów zgodnie ze swoją ekspercką wiedzą i doświadczeniem.

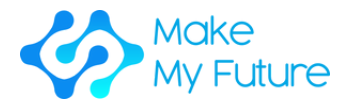

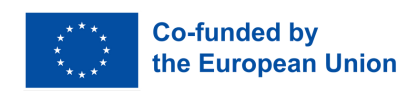

# Moduły

## Profil 1. Technik wytwarzania addytywnego

### Nabyte kompetencje

C1. Zapewnia płynne i niezawodne podstawowe funkcjonowanie maszyn do druku 3D, ustawianie, konserwację i naprawę urządzeń do wytwarzania addytywnego i druku 3D.

## Moduł 1. Wprowadzenie do wytwarzania addytywnego

Czas trwania: 10 godzin EQF:4 ECVET: 0,4 C

### **Zadanie 1 - Prezentacja**

Krok 1: Wprowadzenie do tematu: przedstawienie uczniom przeglądu, czym jest wytwarzanie addytywne

### **Zadanie 2 - Indywidualne badania (można je również wykonać jako zadanie domowe)**

Krok 1: Poproś uczniów o samodzielne badanie różnych systemów wytwarzania addytywnego i zanotowanie ich głównych cech.

Krok 2: Poproś uczniów o przygotowanie tabeli dla każdego znalezionego systemu (tabela powinna zostać dostarczona wcześniej i zawierać: nazwę systemu, jak działa system, w jaki sposób jest używany przez Przemysł 4.0, jakie są zalety i wady na poziomie przemysłowym).

#### **Zadanie 3 - Praca grupowa**

Krok 1: Podziel uczniów na grupy.

Krok 2: Poproś grupy o podzielenie się informacjami znalezionymi na poziomie indywidualnym oraz o wybranie najczęściej używanych systemów wytwarzania addytywnego.

Krok 3: Poproś grupy o przygotowanie prezentacji na temat różnych systemów wytwarzania addytywnego.

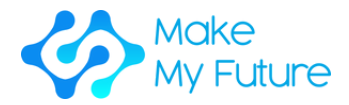

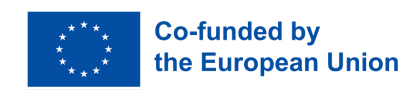

### **Zadanie 4 - Dyskusja**

Krok 1: Poproś uczniów o dyskusję na forum grupy w celu utworzenia listy systemów wytwarzania addytywnego faktycznie używanych przez Przemysł 4.0, opisując ich główne cechy. Nauczyciel prowadzi dyskusję i dostarcza dodatkowych informacji, jeśli jest to potrzebne.

Potrzebne narzędzia i materiały: połączenie internetowe, komputer.

Wyniki uczenia się:

- K1 Opisanie, czym jest wytwarzanie addytywne i jak działają różne systemy.
- K2 Rozpoznawanie zalet, możliwości i korzyści uzyskiwanych z różnych systemów wytwarzania addytywnego.

Metodyka oceny: Osiągnięcie wyników uczenia się będzie weryfikowane przez ocenę informacji zawartych w prezentacjach przygotowanych przez grupy uczniów.

Moduł 2. Tworzenie prototypów i produktów: przygotowanie oprogramowania do druku 3D / przygotowanie modelu do druku / generowanie kodu G

Czas trwania: 13 godzin EQF:4 ECVET: 0,5 C

### **Zadanie 1 - Prezentacja różnych systemów druku 3D i narzędzi do przygotowywania modelu do druku (2 godziny)**

Prezentacja nauczyciela:

Krok 1: Uczniowie otrzymują przegląd systemów druku 3D, takich jak drukarki FDM, drukarki żywiczne i maszyny Lasersinter, a także najpopularniejsze drukarki i ich zastosowanie w Przemyśle 4.0.

Krok 2: Uczniowie otrzymują przegląd różnych narzędzi do przygotowywania modeli do druku 3D, takich jak narzędzia do krojenia (slicing) do generowania kodu G i obrazów dla drukarek, aby ostatecznie wyprodukować obiekt 3D z projektu 3D.

Krok 3: Uczniowie podsumowują najpopularniejsze drukarki 3D i narzędzia do krojenia oraz ich zastosowanie w Przemyśle 4.0.

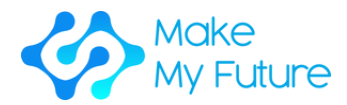

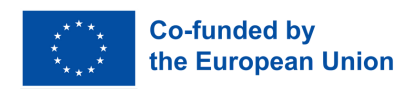

### **Zadanie 2 - Krojenie i generowanie kodu G dla drukarki FDM (6 godzin)**

Krok 1: Nauczyciel przedstawia dwa popularne narzędzia do krojenia dla drukowania FDM - Cura i Prusa Slicer (30 minut).

Krok 2: Nauczyciel demonstruje krojenie z użyciem Cura z różnymi ustawieniami (45 minut).

Krok 3: Nauczyciel demonstruje krojenie z Prusa Slicer z różnymi ustawieniami (45 minut).

Krok 4: Uczniowie otrzymują plik stl. i próbują przygotować plik do druku, wybierając Cura lub Prusa Slicer (3 godziny).

Krok 5: Nauczyciel pomaga uczniom przygotować plik do druku i podsumowuje, na co należy zwrócić uwagę przed rozpoczęciem druku (1 godzina).

#### **Zadanie 3 - Przygotowanie pliku do druku dla drukarki żywicznej (4 godziny)**

Krok 1: Nauczyciel przedstawia, jak przygotować plik do druku żywicznego (30 minut)

Krok 2: Uczniowie przygotowują pliki do druku żywicznego (2,5 godziny)

Krok 3: Nauczyciel pomaga uczniom w odpowiednim przygotowaniu pliku i podsumowuje, co należy wziąć pod uwagę przed rozpoczęciem druku (1 godzina)

#### **Zadanie 4 - Dyskusja**

Uczniowie prezentują swoje wyniki i omawiają problemy, trudności lub płynność procesu przygotowywania plików (1 godzina)

Potrzebne narzędzia i materiały: oprogramowanie do krojenia (slicing), komputer, internet

Cele uczenia się:

- S1 Przygotowywać i zarządzać plikami do druku
- K3 Opisać sekwencję procesu krok po kroku
- K4 Opisać jak przygotować i zarządzać plikami do druku

Metody oceny: Osiągnięcie celów edukacyjnych będzie weryfikowane przez ocenę projektów wykonanych przez uczniów.

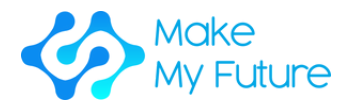

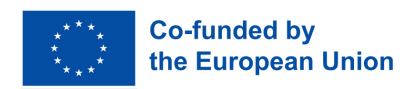

# Moduł 3. Techniki przetwarzania z użyciem różnych typów drukarek 3D

Czas trwania: 35 godzin EQF:4 ECVET: 1,3 C

## **Zadanie 1 - Przegląd (2 godziny)**

Krok 1: Przedstaw uczniom przegląd standardów jakości i wskaźników produktów wytwarzanych w procesie addytywnym; wskaźników konserwacji i technik diagnostycznych, a także odpowiedniego materiału do druku dla określonej drukarki 3D w odniesieniu do określonej dziedziny zastosowań.

### **Zadanie 2 - Przygotowanie i kalibracja drukarki FDM (6 godzin)**

Krok 1: Nauczyciel przedstawia uczniom, jak przygotować i skonfigurować konkretny system produkcyjny za pomocą technologii addytywnej, jakie materiały należy używać, co jest dozwolone, a co nie, jak wykonać kalibrację i zmianę filamentu itp. (1 godzina).

Krok 2: Przewodniczenie uczniom w konfiguracji drukarki. Nauczyciel będzie prowadził proces, stosując poniższe kroki, tj. konfigurację poziomowania stołu i ruchu osi, ustawienie pozycjonowania początkowego układu współrzędnych, sterowanie ekstruderem i ładowanie materiału drukarskiego (4 godziny).

Krok 3: Poproś uczniów o podzielenie się ewentualnymi trudnościami napotkanymi podczas działania. Nauczyciel będzie prowadził dyskusję i udzielał przydatnych wskazówek, jeśli to konieczne (1 godzina).

### **Zadanie 3 - Uruchomienie druku FDM (12 godzin)**

Krok 1: Należy zorganizować co najmniej jedną drukarkę Ultimaker i jedną Prusa.

Krok 2: Każdy uczeń powinien mieć możliwość samodzielnego rozpoczęcia druku, przesłania pliku do drukarki (SD Card, pendrive, WLAN), zmiany materiału drukującego, wykonania kalibracji, sprawdzenia płynnego przebiegu druku i usunięcia swojego druku z obu drukarek – każdy powinien wykonać cały proces uruchamiania i usuwania druku (11 godzin).

Krok 3: Prezentacja i dyskusja wyników – trudności, problemy, co poszło dobrze, co nie działało (1 godzina).

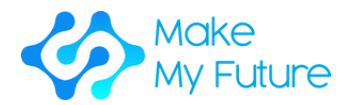

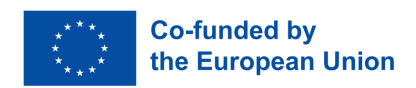

### **Zadanie 4 - Przedstawienie przygotowania drukarki żywicznej (1,5 godziny)**

Krok 1: Nauczyciel przedstawia przygotowanie drukarki żywicznej, wyjaśniając używane materiały oraz co należy a czego nie należy robić (1 godzina).

Krok 2: Uczniowie podsumowują i opisują to, czego się nauczyli (30 minut).

### **Zadanie 5 - Rozpoczęcie druku na drukarce żywicznej (12 godzin)**

Krok 1: Należy zorganizować co najmniej jedną drukarkę żywiczną.

Krok 2: Każdy uczeń powinien mieć możliwość samodzielnego rozpoczęcia druku oraz wyczyszczenia wydrukowanego obiektu i drukarki po zakończeniu drukowania (11 godzin).

Krok 3: Prezentacja i dyskusja wyników – trudności, problemy, co poszło dobrze, a co nie działało (1 godzina).

### **Zadanie 6 - Dyskusja**

Uczniowie dzielą się swoimi wynikami oraz swoimi naukami ze sobą (1 godzina)

Potrzebne narzędzia i materiały: drukarka Prusa, drukarka Ultimaker, drukarka żywiczna, żywica, filament FDM, obcinacz boczny

### Uzyskane wyniki uczenia się:

- S2 Poprawne przygotowanie i skonfigurowanie co najmniej jednego systemu wytwarzania addytywnego.
- S3 Poprawne wykonywanie podstawowych zadań przy użyciu co najmniej jednego systemu wytwarzania addytywnego.
- S4 Sprawdzanie i zapewnienie jakości produktów.
- K5 Opisanie standardów jakości i wskaźników produktów wytwarzanych metodą addytywną.
- K6 Opisanie wskaźników konserwacji i technik diagnostycznych.
- K7 Zrozumienie odpowiedniego materiału do druku dla konkretnej drukarki 3D, w zależności od obiektu do wydruku.

Metodologia oceny: Osiągnięcie wyników uczenia się będzie weryfikowane przez ocenę jakości wykonanych przez uczniów elementów.

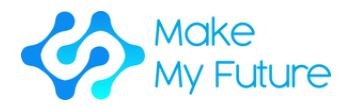

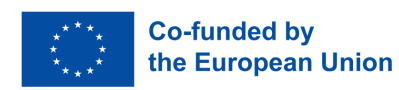

## Profil 2. Technik CNC

## Uzyskane kompetencje

C2. Obsługuje podstawowe zadania przy użyciu komputerowo sterowanej maszyny (CNC)

# Moduł 1. Wprowadzenie do CNC

Czas trwania: 25 godzin EQF:4 ECVET: 0,9 C

## **Zadanie 1 - Lekcja - narzędzia maszynowe**

Krok 1: Przedstawienie uczniom ogólnego przeglądu tego, czym jest maszyna CNC.

Krok 2: Przedstawienie uczniom krótkiej historii narzędzi maszynowych, począwszy od wczesnych tokarek do drewna aż po nowoczesne, w pełni zautomatyzowane centra obróbcze.

Krok 3: Podsumowanie omówionych zagadnień.

## **Zadanie 2 - Dyskusja - Zalety i wady narzędzi maszynowych CNC**

Krok 1: Przedstawienie uczniom krótkiego podsumowania działania 1.

Krok 2: Prowadzenie dyskusji porównującej nowoczesną maszynę CNC z tradycyjnym narzędziem maszynowym. W trakcie dyskusji powinny wyłonić się zalety i wady maszyny CNC, które powinny zostać zapisane na tablicy.

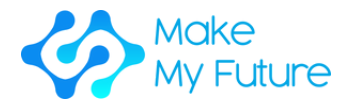

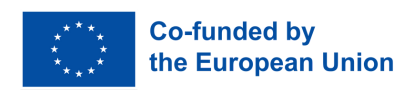

## **Zadanie 3 – Lekcja – Jak działa CNC?**

Krok 1: Przedstawienie uczniom krótkiego podsumowania ćwiczenia 2.

Krok 2: Zaprezentuj uczniom jak działa maszyna CNC. (Program G code jest podawany przez urządzenie wejściowe, jest odczytywany przez MCU, CLU przekształca instrukcje w sygnały elektryczne, te są wysyłane do napędów osi, które poruszają głowicę maszyny lub stół i przedmiot jest cięty do pożądanego kształtu).

### **Zadanie 4 - Pokaz**

Krok 1: Przedstaw uczniom krótkie podsumowanie aktywności 3.

Krok 2: Zademonstruj uczniom działającą maszynę CNC. (Nie jest wymagane ustawianie w tym etapie. Demo powinno pokazać możliwości maszyny.)

## **Zadanie 5 - Lekcja – Zastosowania CNC**

Krok 1: Przedstaw uczniom zastosowania CNC w inżynierii produkcyjnej. Nauczyciel przedstawia różne procesy wymagające narzędzi maszyn CNC, w tym: tokarki, frezarki, wycinarki laserowe, spawarki laserowe, hartowanie laserowe, wycinarki wodne, wycinarki plazmowe, EDM, przewodowe EDM oraz maszyny do produkcji dodatkowej. Dla każdej maszyny CNC pokazane będą typowe produkty.

### **Zadanie 6 - Wizyta przemysłowa**

Krok 1: Organizowana jest wizyta przemysłowa, aby pokazać w działaniu niektóre z maszyn opisanych w aktywności 3.

### **Zadanie 7 - Quiz - Wybierz najlepszą maszynę CNC do produkcji danego produktu**

Krok 1: Poproś uczniów, aby przystąpili do edukacyjnego quizu (może być również online), w którym zostaną poproszeni o wybór najlepszej maszyny CNC do produkcji danego produktu.

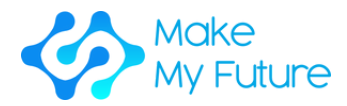

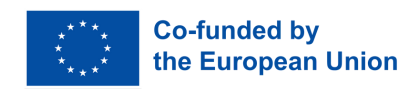

Potrzebne narzędzia i materiały: CNC pionowa frezarka z różnymi narzędziami tnącymi, uchwytem na przedmiot (np. imadłem) i surowcem (np. płaskownik aluminiowy o grubości 20 mm); klasa wyposażona w komputer, system audiowizualny (duży ekran lub projektor) i tablicę.

### Uzyskane cele edukacyjne:

K1 Opisanie, czym jest maszyna CNC i jak działa.

Metodologia oceny: Najlepszym sposobem oceny tego modułu jest egzamin klasowy. Uczniowie zostaną ocenieni pod względem swojej wiedzy na temat każdej aktywności w module.

Moduł 2. Frezarka CNC

## Czas trwania: 75 godzin EQF:4 ECVET: 3 C

## **Zadanie 1 - Wykład - Przegląd frezarek CNC**

Krok 1: Przedstawienie uczniom ogólnego przeglądu frezarki CNC. Mogą być pokazane filmy prezentujące różne maszyny używane w różnych branżach (elektronika, motoryzacja, lotnictwo, przemysł morski itp.).

Krok 2: Opowiedzenie i omówienie doświadczeń związanych z pracą na frezarce CNC.

## **Zadanie 2 - Sesja warsztatowa - Części frezarki CNC**

Krok 1: Przedstawienie uczniom krótkiego podsumowania aktywności 1.

Krok 2: Przedstawienie różnych części maszyny frezującej CNC, w tym stołu maszyny, śrub kulowych, napędów osi, wrzeciona, napędu wrzeciona, prowadnic, ATC, magazynu narzędzi, MCU, HMI, chłodziwa, oleju, szafki elektronicznej itp.

Krok 3: Poproszenie uczniów o indywidualne narysowanie i opisanie frezarki pionowej CNC.

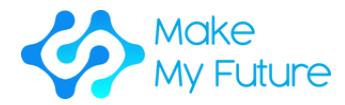

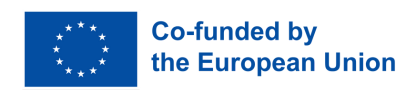

## **Zadanie 3 - Sesja warsztatowa - Narzędzia**

Krok 1: Przedstawienie uczniom krótkiego podsumowania aktywności 2.

Krok 2: Pokazanie uczniom różnych narzędzi frezarskich, w tym: frez do obróbki powierzchniowej, frez końcowy, frez do wiercenia otworów, kula do obróbki powierzchniowej, wiertło spiralne, wiertło punktowe i frez do fazowania. Pokazanie uczniom geometrii narzędzi. (Uczniowie nie muszą uczyć się mechaniki procesu cięcia, ale muszą wiedzieć, że geometria narzędzi jest różna dla różnych materiałów).

Krok 3: Pokazanie uczniom różnych materiałów narzędziowych, solidnych narzędzi i narzędzi z wymiennymi wkładkami. Pokazane są również różne powłoki narzędziowe, a omawiane są zalety różnych powłok. Uczniom powinny zostać zaprezentowane również typowe ceny narzędzi.

## **Zadanie 4 - Wykład – Parametry obróbki**

Krok 1: Przedstawienie uczniom krótkiego podsumowania aktywności 3.

Krok 2: Przedstawienie uczniom parametrów cięcia podczas frezowania. Parametry cięcia obejmują: obroty na minutę, posuw, rodzaj frezarki, materiał frezarki, głębokość cięcia, szerokość cięcia, posuw na ząb oraz prędkość cięcia. Omówione zostaną również frezowanie w górę i w dół, a następnie sporządzona zostanie lista zalet i wad każdej z tych metod.

Krok 3: Przedstawienie uczniom dwóch sposobów na dobieranie parametrów cięcia – za pomocą specjalnej aplikacji lub za pomocą kalkulatorów obróbczych i wykonywania obliczeń. Obie metody zostaną szczegółowo opisane i omówione.

Krok 4: Podział uczniów na dwie grupy i przydzielenie im przykładu, w którym należy obrabiać materiał. Grupa 1 obliczy parametry obróbki, a grupa 2 użyje aplikacji. Następnie wyniki zostaną ze sobą porównane. Przykład będzie powtórzony, a grupy uczniów zamienią się metodami.

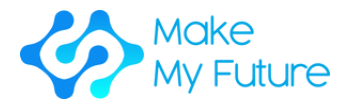

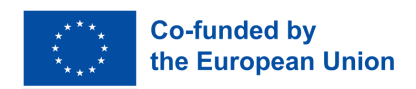

## **Zadanie 5 - Warsztaty - Wprowadzenie do maszyny (2-3 uczniów na jedną maszynę CNC, 100% nadzoru)**

Krok 1: Pokaż uczniom, jak włączyć maszynę, omów etykiety zdrowia i bezpieczeństwa – co one oznaczają i dlaczego są ważne.

Krok 2: Pokaż uczniom różne tryby maszyny, menu oprogramowania i jak poruszać osiami maszyny za pomocą przycisku "jog" i koła ręcznego.

Krok 3: Pokaż uczniom, jak skonfigurować magazyn narzędzi i oznaczyć narzędzia w rejestrze narzędzi maszyny.

Krok 4: Pokaż uczniom, jak wyrównać urządzenie trzymające materiał roboczy do stołu roboczego i przymocować je na miejscu. Do tego potrzebny jest wskaźnik wyświetlacza. Następnie pokaż im, jak wyrównać i zabezpieczyć materiał gotowy do obróbki.

Krok 5: Poproś uczniów, aby pracowali na maszynie CNC w trybie MDI. Najpierw przez licowanie na frezarce (facing) materiału roboczego, a następnie wykonywanie innych operacji, takich jak frezowanie obwodowe i frezowanie wgłębne. Uczniowie powinni spróbować zarówno frezowania w górę, jak i w dół, a wykończenie powierzchni obu cięć powinno zostać porównane.

Krok 6: Pokaż uczniom, jak usunąć element obrabiany i jak wyczyścić maszynę z powstałych wiórów. Zachęca się uczniów do zbierania próbek wiórów generowanych podczas różnych operacji i porównywania ich ze sobą. Kolor, grubość i długość wiórów są wskaźnikami poprawności procesu obróbki. Ważne jest docenienie uczniów za to.

Potrzebne narzędzia i materiały: wertykalna obrabiarka CNC z różnymi narzędziami tnącymi, urządzeniem do mocowania pracy (np. imadłem) i surowym materiałem (np. płaską belką aluminiową o grubości 20 mm), sala wyposażona w komputer, system audio-wizualny (duży ekran lub rzutnik) oraz tablicę.

### Cele uczenia się:

- K2 Opisać cykl pracy i kroki do operowania maszyną CNC
- S2 Poprawnie skonfigurować obrabiarkę CNC

Metodologia oceny: Uczniowie podlegają krótkiej indywidualnej ocenie po zakończeniu wszystkich działań. Uczniowie są nadzorowani podczas pracy na maszynie a lista kontrolna tego, co każdy uczeń indywidualnie nauczył się lub osiągnął, może zostać wypełniona przez opiekuna. Możliwe jest również przeprowadzenie wywiadu oceniającego wiedzę ucznia na temat części obrabiarki do frezowania i ich funkcji.

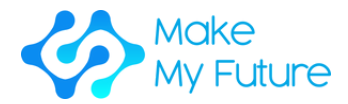

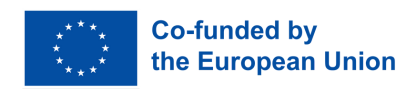

## Moduł 3. Proces CNC

Czas trwania: 25 godzin EQF:4 ECVET: 0,9 C

## **Zadanie 1 - Lekcja – Tolerancje produkcyjne**

Krok 1: Przedstawienie uczniom procesów produkcyjnych i naturalnej zmienności w produkcji.

Krok 2: Przedstawienie uczniom, czym są tolerancje produkcyjne i jakie mają znaczenie w inżynierii.

Krok 3: Przedstawienie uczniom standardów przy zapisywaniu tolerancji.

Krok 4: Przedstawienie uczniom geometrycznego określania wymiarów i tolerancji. Używane symbole i ich znaczenie.

## **Zadanie 2 - Ćwiczenia – Rysunki techniczne**

Krok 1: Przedstawienie uczniom krótkiego podsumowania zadania 1.

Krok 2: Przedstawienie uczniom prezentacji na temat rysunków ortogonalnych.

Krok 3: Przypisanie uczniom ćwiczenia, w którym otrzymują projekcje ortogonalne różnych części i rysują widok izometryczny tych części.

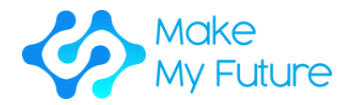

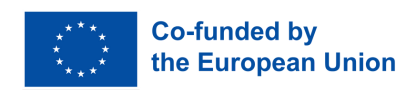

## **Zadanie 3 - Lekcja - Proces CNC**

Krok 1: Przedstaw uczniom krótkie podsumowanie zadania 2.

Krok 2: Omów z całą klasą proces CNC jako taki, który zaczyna się od rysunków technicznych i przekształca materiał wyjściowy w wartościowy produkt. W ogólnym ujęciu, proces CNC to: Rysunki → wybór materiału wyjściowego → sekwencja obróbki → wybór narzędzi maszynowych → wybór narzędzi mocujących → wybór narzędzi skrawających → planowanie ścieżki narzędzia → obliczanie parametrów procesu → planowanie operacyjne → generowanie kodu G → symulacja → obróbka części → kontrola jakości części.

## **Zadanie 4 - Ćwiczenie klasowe - Plany operacyjne**

Krok 1: Przedstaw uczniom krótkie podsumowanie zadania 3.

Krok 2: Podziel uczniów na grupy po 2 osoby. Każda grupa otrzymuje rysunki inżynieryjne części i ma 30 minut na napisanie standardowego planu operacyjnego (materiały dydaktyczne powinny zostać przygotowane z wyprzedzeniem). Każda grupa prezentuje swój plan operacyjny przed resztą uczestników. Zachęca się do dyskusji. To zadanie należy powtórzyć, aż uczniowie opanują planowanie prostych elementów inżynieryjnych.

## **Zadanie 5 - Warsztaty - suwmiarka i mikrometr śrubowy**

Krok 1: Przedstaw uczniom krótkie podsumowanie zadania 4.

Krok 2: Daj uczniom elementy konstrukcyjne, cyfrową suwmiarkę i cyfrowy mikrometr, a następnie pokaż, jak ich używać.

Krok 3: Pokaż uczniom prezentację dotyczącą dbania o precyzyjny przyrząd pomiarowy.

Krok 4: Daj uczniom element konstrukcyjny wraz z rysunkiem technicznym. Uczeń mierzy go i sporządza raport pomiarowy. (Tolerancje na rysunku elementu mają być określone w taki sposób, że wymagane jest użycie obu przyrządów pomiarowych).

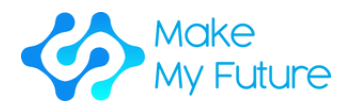

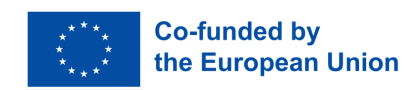

Potrzebne narzędzia i materiały: sala wyposażona w komputer, system audiowizualny (duży ekran lub projektor) i tablicę; warsztat wyposażony w płytę wzorcową, elektroniczne suwmiarki i mikrometry; kilka elementów konstrukcyjnych wraz z rysunkami technicznymi.

### Osiągnięte cele edukacyjne:

- K3 Opis standardów jakościowych i wskaźników dla operacji i produktów CNC.
- S1 Interpretacja rysunku technicznego w CAD.
- S4 Sprawdzenie i zapewnienie jakości produktu.

Metody oceny: Uczniowie są oceniani indywidualnie na podstawie wykonania 2 zadań. Pierwsze zadanie (60%) to praca domowa, w której uczeń otrzymuje rysunek techniczny i wykorzystuje swoją wiedzę na temat procesu CNC, aby napisać plan operacyjny na maszynę w celu wyprodukowania danego elementu od podstaw. Drugie zadanie (40%) jest wykonywane w warsztacie, gdzie uczeń otrzymuje fizyczny element i jego rysunek techniczny, a następnie mierzy i podaje wszystkie wymiary, pisze raport pomiarowy i ostatecznie akceptuje lub odrzuca element.

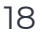

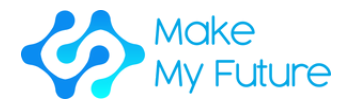

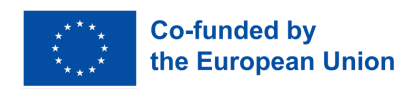

## Moduł 4. Podstawy programowania G - Code

Czas trwania: 50 godzin EQF:4 ECVET: 1,8 C

## **Zadanie 1 - Lekcja - G00, G01, M03, M04, G90, G91**

Krok 1: Przedstaw uczniom osie maszyny i standardowy układ współrzędnych kartezjańskich. Przedstaw uczniom G90 i G91. Krok 2: Przedstaw uczniom różnicę między kodami G i M. Wspólne kody G i M, w tym G00, G01, M03 i M04.

Przykłady:

- 1.Operacja przeciwstawiania.
- 2.Obróbka detalu tylko z operacjami wiercenia.
- 3.Obróbka detalu z prostymi otworami.

### **Zadanie 2 - Lekcja - G20, G21, G70, G71, M05, M06**

Krok 1: Przedstaw uczniom krótkie podsumowanie zadania 1.

Krok 2: Przedstaw uczniom kolejne kody G - G20, G21, G70, G71.

Krok 3: Przedstaw uczniom adresowanie modalne i niemodalne.

Krok 4: Przedstaw uczniom M05 i M06, strukturę programu - faza przygotowania, faza cięcia materiału, faza zakończenia. Pokaż przykład krótkiego programu G-Code i podziel go na poszczególne fazy.

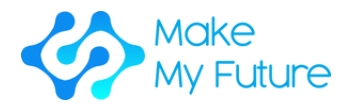

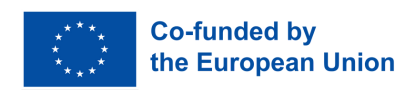

## **Zadanie 3 - Sesja warsztatowa - Ustawienie punktów odniesienia i obróbka w trybie automatycznym (2-3 uczniów na jednej maszynie CNC, 100% nadzoru)**

Krok 1: Pokaż uczniom, jak znaleźć krawędź elementu roboczego za pomocą sondy i ustawić punkty odniesienia na maszynie CNC.

Krok 2: Poproś uczniów o napisanie krótkiego programu G-kodu dla danego elementu roboczego (wszystkie parametry podane) i obróbkę części w trybie automatycznym.

Krok 3: Poproś uczniów o pomiar części i zaakceptowanie lub odrzucenie jej. Jeśli część nie jest akceptowalna, uczniowie powinni zastanowić się i znaleźć możliwe przyczyny.

## **Zadanie 4 - Lekcja - interpolacja okrężna**

Krok 1: Przedstaw uczniom krótkie podsumowanie wszystkich kodów G objętych programem.

Krok 2: Przedstaw uczniom kody G02 i G03.

Krok 3: Przypisz uczniom ćwiczenie, w którym muszą napisać program G-Code części z cechami okrągłymi.

## **Zadanie 5 - Lekcja - kompensacja narzędzia**

Krok 1: Przedstaw uczniom krótkie podsumowanie wszystkich kodów G objętych programem.

Krok 2: Przedstaw uczniom kompensację średnicy narzędzia i kompensację długości narzędzia.

Krok 3: Przedstaw uczniom kod G04.

Krok 4: Pokaż uczniom przykład programowania.

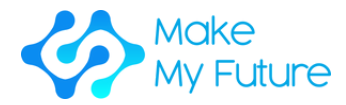

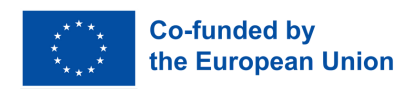

## **Zadanie 6 - Lekcja - Cykle kanalikowe**

Krok 1: Przedstaw uczniom krótkie podsumowanie wszystkich omawianych kodów G.

Krok 2: Przedstaw uczniom cykle kanalikowe - G80, G81, G83.

Krok 3: Pokaż uczniom przykład programowania z użyciem cykli kanalikowych.

## **Zadanie 7 - Lekcja - Podprogramy**

Krok 1: Przedstaw uczniom krótkie podsumowanie wszystkich omawianych kodów G.

Krok 2: Przedstaw uczniom, co to są podprogramy i jak z nich korzystać.

Krok 3: Pokaż uczniom przykład programowania z użyciem podprogramów.

Potrzebne narzędzia i materiały: CNC frezarka pionowa z różnymi narzędziami tnącymi, urządzeniem do mocowania (np. imadłem) oraz surowym materiałem (np. płaski pręt aluminiowy o grubości 20 mm); sala wyposażona w komputer, system audio-wizualny (duży ekran lub projektor) oraz tablicę.

### Osiągnięte cele nauki:

S3 Poprawne wykonywanie podstawowych zadań na maszynie CNC.

Metodologia oceny: Przeprowadzana jest indywidualna ocena w warsztacie, gdzie uczestnik otrzymuje plan operacyjny, listę narzędzi i arkusz ustawienia, aby samodzielnie wykonać część i ocenić jej jakość.

.

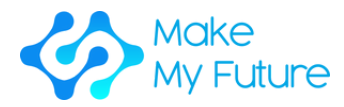

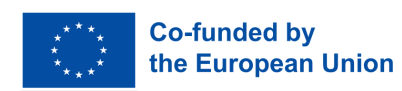

## Profil 3 Technik CAD/CAM

## Kompetencje nabyte

C3. Tworzy podstawowe modele 2D i 3D dla systemów produkcyjnych CAD/CAM.

# Moduł 1. Wprowadzenie do CAD/CAM i jego wykorzystanie

Czas trwania: 8,5 godziny EQF:4 ECVET: 0,3 C

## **Zadanie 1 - Prezentacja w trybie stacjonarnym (2h)**

Krok 1: Przedstaw uczniom przegląd tego, czym jest CAD/CAM i do czego służy.

Krok 2: Przedstaw uczniom krótki opis różnicy między CAD i CAM.

Krok 3: Podsumuj to, co zostało omówione.

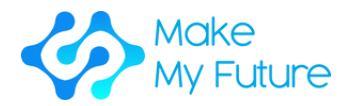

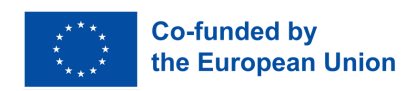

### **Zadanie 2 - Praca grupowa (4h)**

Krok 1: Podziel uczniów na grupy 2-3 osobowe, aby opracowali różne technologie 2D, w tym typy danych:

- Uczniowie zostaną poproszeni o omówienie typów oprogramowania od najmniej skomplikowanych i łatwych w użyciu do trudnych do nauki i bardzo skomplikowanych.
- Uczniowie zostaną poproszeni o przeprowadzenie badań i zapisanie swoich wyników, znalezienie dobrych praktyk i przykładów w Internecie.
- Uczniowie zostaną poproszeni o znalezienie pracy, w której używane są technologie 2D.

Krok 2: Podziel uczniów na grupy 2-3 osobowe, aby opracowali różne technologie 3D, w tym typy danych:

- Uczniowie zostaną poproszeni o omówienie typów oprogramowania od najmniej skomplikowanych i łatwych w użyciu do trudnych do nauki i bardzo skomplikowanych.
- Uczniowie zostaną poproszeni o przeprowadzenie badań i zapisanie swoich wyników, znalezienie dobrych praktyk i przykładów w Internecie.
- Uczniowie zostaną poproszeni o znalezienie pracy, w której używane są technologie 3D.

Krok 3: Pozwól każdej grupie uczniów pokazać wyniki (jakie oprogramowanie znaleźli, jego zastosowanie i rodzaj pracy, w której ta wiedza jest istotna) i prowadzić dyskusję. Na końcu wszystkie grupy głosują na najlepsze oprogramowanie do nauki CAD/CAM.

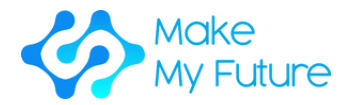

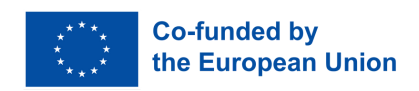

## **Zadanie 3 - Dyskusja (2h)**

Krok 1: Poprowadź dyskusję na temat różnych rodzajów oprogramowania. Uczniowie są proszeni o porównanie programów do tworzenia grafiki dwu- i trójwymiarowej oraz ich zastosowania zgodnie z szablonem.

Krok 2: Poprowadź dyskusję na temat znaczenia CAD/CAM na rynku pracy. Nauczyciel może przedstawić prezentację lub wideo na ten temat. Uczniowie zostaną następnie poproszeni o omówienie znaczenia CAD/CAM w różnych sytuacjach zawodowych, również odwołując się do materiału pokazanego przez nauczyciela.

## **Zadanie 4 - Egzamin (30 min)**

Krok 1: Poproś uczniów o napisanie krótkiego testu na temat tego, czego się nauczyli i co omówili.

Potrzebne narzędzia i materiały: sala wyposażona w komputer, połączenie internetowe, programy 2D i 3D, rzutnik multimedialny oraz tablicę.

### Osiągnięte cele edukacyjne:

.

- K1 Rozpoznawanie i rozumienie różnych rodzajów plików i danych oraz ich zastosowania.
- K2 Prezentowanie różnych technik i narzędzi do tworzenia podstawowych modeli 3D dla systemów CAD/CAM.

Metody oceny: Ten moduł jest oceniany poprzez egzamin w klasie. Uczniowie są oceniani pod kątem swojej wiedzy dotyczącej każdej aktywności w module.

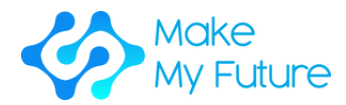

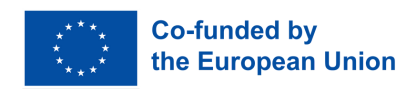

# Moduł 2. Obsługa oprogramowania CAD – modelowanie 2D/3D w CAD

Czas trwania: 50 godzin EQF:4 ECVET: 1,8 C

## **Zadanie 1 - Lekcja - Historia projektowania inżynieryjnego, od ołówka i papieru po CAD, symulacje i projektowanie generatywne**

Krok 1: Przedstaw uczniom przegląd tego, czym jest projektowanie 2D i 3D. Projektowanie a rysowanie techniczne (rysowanie techniczne to tylko rysowanie, projektowanie obejmuje obliczenia, próby i testy). Chmura oparta na CAD i jej korzyści.

Krok 2: Przedstaw uczniom, jak zainstalować określone oprogramowanie CAD (np. Fusion 360) w domu. (Uczniowie są zachęcani do zainstalowania takiego oprogramowania w domu).

Krok 3: Pokaż uczniom, jak uczyć się z samouczka w internecie. (Na przykład, wyszukaj na YouTube, jak zainstalować Fusion 360).

## **Zadanie 2 - Praktyczna sesja wykorzystująca narzędzia 2D do tworzenia modelu 3D**

Krok 1: Prowadzący otwiera pusty arkusz i przedstawia podstawowe narzędzia rysowania 2D (rysowanie linii, prostokąta, koła itp.). Następnie szkic jest wyciągany, aby utworzyć bryłę 3D.

Krok 2: Uczniowie mają wystarczająco czasu, aby powtórzyć sekwencję operacji i narysować ten sam kształt samodzielnie.

Krok 3: Uczniowie zapoznają się z różnymi opcjami wyświetlania (np. Pan, zoom, orbitowanie, styl wizualny, przyciąganie, siatka itp.).

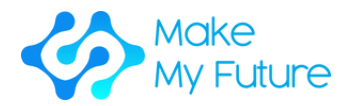

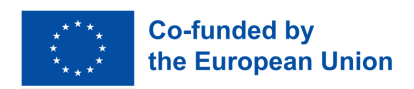

## **Zadanie 3 - Praktyczna sesja korzystania z narzędzi rysowania 2D do tworzenia modelu 3D**

Aktywność 2 jest powtarzana z użyciem bardziej zaawansowanych narzędzi rysowania 2D (łuk, wielokąt, krzywa, szczelina, odbicie lustrzane, wzorzec itp.).

W ten sam sposób wprowadzane są bardziej zaawansowane narzędzia 3D (np. obrotowe, suwakowe, loft, otwór).

Przy wprowadzaniu uczniów do tych narzędzi rysunkowych ważne jest, aby przedstawić rzeczywiste produkty, dla których te narzędzia są potrzebne do narysowania modelu. Na przykład, do narysowania kubka używa się narzędzia obrotowego, a do narysowania kufli narzędzia obrotowego i narzędzia suwakowego.

## **Zadanie 4**

Zadanie 3 jest powtarzane, uczniowie rysują części wymagające innych narzędzi, np. zaokrąglenie, fasowanie, usztywnienie, nachylenie, skala, łączenie itp. oraz także elementy konstrukcyjne, takie jak punkty, osie i płaszczyzny.

Narzędzia i materiały potrzebne: komputer z oprogramowaniem CAD dla każdego ucznia, sala wyposażona w komputer, system audio-wizualny (duży ekran lub projektor) oraz tablicę.

#### Cele uczenia się:

- S1 Poprawne korzystanie z oprogramowania do modelowania 3D.
- K3 Opisanie głównych kroków tworzenia podstawowego modelu 2D i 3D dla systemów CAD/CAM.

Metody oceny: Indywidualna ocena polega na rysowaniu przez uczniów kilku modeli 3D (o rosnącej złożoności) na podstawie rysunku części (lub widoku izometrycznego) wraz z wymiarami.

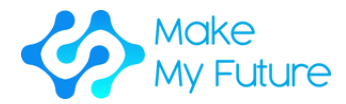

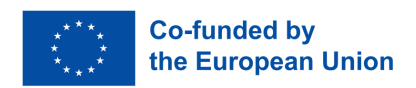

# Moduł 3. Produkcja przy użyciu programów CAM

Czas trwania: 50 godzin EQF:4 ECVET: 1,8 C

## **Zadanie 1 - Przegląd - lekcja frontowa**

Krok 1: Przedstawienie uczniom przeglądu dostępnych programów do modelowania przemysłowego 2D i 3D.

Krok 2: Pokazanie uczniom głównych kroków do wykonania podczas tworzenia podstawowego modelu 2D lub 3D dla systemów produkcji CAM (rysowanie szkicu, ekstrudowanie, obrotowanie, przesunięcie itp.).

## **Zadanie 2 - Jak czytać rysunki techniczne - lekcja frontowa**

Krok 1 - Przedstawienie uczniom parametrów, które należy wziąć pod uwagę podczas czytania rysunku technicznego.

Krok 2 - Przedstawienie uczniom rzeczywistych rysunków technicznych do omówienia z klasą.

## **Zadanie 3 - Modelowanie 3D z przewodnikiem - symulacja**

Krok 1: Poprowadzenie uczniów krok po kroku w procesie tworzenia podstawowego modelu 3D.

## **Zadanie 4 – Praca indywidualna**

Krok 1: Przypisanie każdemu uczniowi podstawowego rysunku technicznego.

Krok 2: Poproszenie ich o stworzenie modelu 3D na podstawie rysunku. Nauczyciel dostarczy listę kontrolną z głównymi krokami, które należy wykonać.

Krok 3: Poproszenie uczniów o przedstawienie wykonanej pracy.

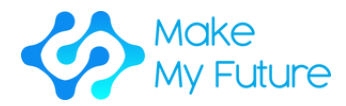

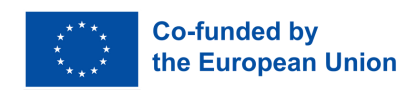

Narzędzia i materiały potrzebne: laboratorium komputerowe z dużym ekranem wyświetlającym monitor nauczyciela i komputerem dla każdego ucznia.

#### Wyniki uczenia się:

K3 Opis głównych kroków do tworzenia podstawowego modelu 2D i 3D dla systemów CAD/CAM

Metodyka oceny: Osiągnięcie wyników uczenia się będzie weryfikowane przez ocenę indywidualnego zadania, w którym uczeń otrzymuje rysunek techniczny, a następnie rysuje model 3D części. Sugeruje się przygotowanie około 3 lub 4 rysunków o zwiększającej się złożoności.

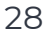

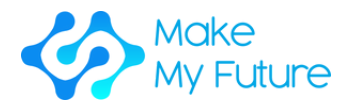

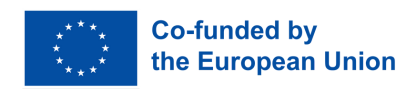

# Moduł 4. Przepływ pracy CAD/CAM od modelu 3D do frezowania CNC

Czas trwania: 18 godzin EQF:4 ECVET: 0,7 C

## **Zadanie 1 - Lekcja – Strategie obróbki (2 godziny)**

Krok 1: Przedstawienie uczniom ogólnego przeglądu strategii obróbki dla trójosiowych maszyn frezujących CNC.

Krok 2: Podsumowanie omówionych kwestii.

## **Zadanie 2 - Praktyczna aktywność - przygotowanie CAM do obróbki 2.5D (8 godzin)**

Krok 1: Przedstawienie uczniom przeglądu praktycznej aktywności. Wprowadzenie do używanego oprogramowania (np. EstlCAM lub Fusion360), podkreślając funkcje frezowania 2.5D.

Krok 2: Uczniowie korzystają z oprogramowania CAM do przygotowania ścieżki narzędziowej dla obróbki frezowania 2.5D, w tym wycinania, wiercenia otworów, mocowań i grawerowania, zaczynając od modelu 3D przygotowanego do tego zadania. Przedstawienie części przepływu pracy i poproszenie uczniów o powtórzenie go.

Krok 3: Wykorzystanie symulacji frezowania do podglądu ścieżki narzędziowej.

Krok 4: Uczniowie prezentują wyniki swojej pracy, omawianie problemów i trudności.

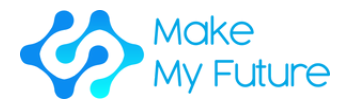

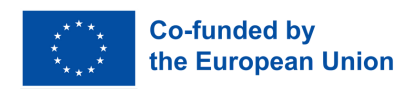

## **Zadanie 3 - Praktyczna aktywność - przygotowanie CAM do obróbki frezowania 3D (8 godzin)**

Krok 1: Przedstawienie uczniom przeglądu praktycznej aktywności. Wprowadzenie do używanego oprogramowania (np. EstlCAM lub Fusion360), podkreślając funkcje frezowania 3D.

Krok 2: Uczniowie korzystają z oprogramowania CAM do przygotowania ścieżki narzędziowej dla obróbki frezowania 3D, w tym ścieżki wstępnej i końcowej, zaczynając od modelu 3D przygotowanego do tego zadania. Przedstawienie części przepływu pracy i poproszenie uczniów o powtórzenie go.

Krok 3: Wykorzystanie symulacji frezowania do podglądu ścieżki narzędziowej.

Krok 4: Uczniowie prezentują wyniki swojej pracy, omawianie problemów i trudności.

## **Zadanie 4 - Praktyczna aktywność - Przygotowanie CAM dla operacji frezowania 2.5D**

Krok 1: Przedstaw uczniom przegląd praktycznej aktywności. Przedstaw wprowadzenie do używanego oprogramowania (np. EstlCAM lub Fusion360), podkreślając funkcje frezowania 2,5D.

Krok 2: Uczniowie korzystają z oprogramowania CAM do przygotowania ścieżki narzędzia dla operacji frezowania 2.5D, w tym wycinania, wiercenia otworów, zakładki i grawerowania. Przedstaw części przepływu pracy i poproś uczniów o powtórzenie.

Krok 3: Przegląd pracy, dyskusja.

Narzędzia i materiały potrzebne: komputery, oprogramowanie CAM

Uzyskane cele edukacyjne:

• S2 Przygotowanie modeli 3D do produkcji CNC

Metodyka oceny: Osiągnięcie celów edukacyjnych będzie weryfikowane przez ocenę pracy wykonanej przez uczniów.

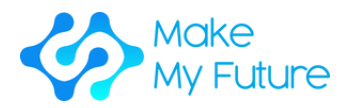

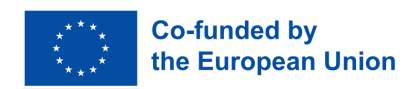

## P7. Technik robotów przemysłowych dla Przemysłu 4.0.

### Kompetencje nabyte

C7. Przygotowuje, obsługuje i wykonuje konserwację robota przemysłowego dla Przemysłu 4.0.

## Moduł 1. Systemy robotyczne w Przemyśle 4.0

Czas trwania: 10 godzin (2,5 godziny na każdą aktywność) EQF:4 ECVET: 0,4 C

## **Zadanie 1 – Wykład wprowadzający – Przegląd robotyki i automatyzacji**

Krok 1: Przedstawienie uczniom:

- definicji i pochodzenia robotyki,
- różnych rodzajów robotów,
- różnych generacji robotów,
- podstawowej struktury robota,
- prawa robotyki Asimova.

## **Zadanie 2 – Praca grupowa – Rodzaje i funkcje robotów (i czujników) w aplikacjach robotycznych**

Krok 1: Przedstaw uczniom rodzaje zastosowań rozwiązań robotycznych w Przemyśle 4.0 oraz krótką charakterystykę czujników.

Krok 2: Podziel uczniów na 3 grupy (grupa systemów robotów manipulacyjnych, grupa systemów robotów mobilnych, grupa robotów do akwizycji danych).

Krok 3: Poproś grupy, aby zaprojektowały plan zastosowania określonego typu robota w wybranej przez siebie branży. Plan powinien również zakładać potencjalne korzyści proponowanego rozwiązania i sposób wykorzystania różnych czujników.

Krok 4: Poprowadź i moderuj dyskusję, podczas której każda grupa przedstawi swój plan wykorzystania robotów w przemyśle.

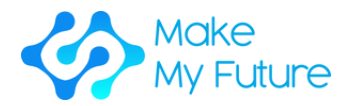

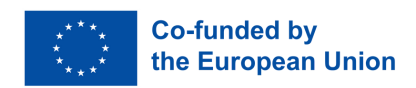

## **Zadanie 3 - Wykład i prezentacja multimedialna – Interakcja człowiek – robot i roboty współpracujące**

Krok 1: Przedstaw uczniom podstawy HRI:

- główne cechy interakcji człowiek komputer,
- definicja sztucznej inteligencji,
- podstawowe zasady NLU i psychologii uczenia się,
- rodzaje robotów współpracujących.

Krok 2: Pokaż uczniom filmy demonstrujące pracę i działanie COBOTÓW (np. Kuka, Rethink Robotics, ABB, Fanuc).

Krok 3: Prowadź i moderuj dyskusję na temat obejrzanych filmów i HRI.

### **Zadanie 4 – Praca grupowa – Przygotowanie do egzaminu**

Krok 1: Poproś uczniów o przygotowanie pytań do quizu.

Krok 2: Podziel uczniów na dwie lub więcej grup. Uczniowie zostaną poproszeni o rywalizację w grupach, próbując poprawnie odpowiedzieć na pytania zadane przez przeciwną grupę. Wygrywa grupa z największą liczbą punktów.

Potrzebne narzędzia i materiały: laptop, projektor, tablica.

Przykładowa literatura:

- M. Gurgul, "Industrial robots and cobots: Everything you need to know about your future co-worker", Michal Gurgul, 2019.
- M. P. Groover, M. Weiss, R. N. Nagel, N. G. Odrey, A. Dutta, "Industrial Robotics: Technology, Programming and Applications", McGraw-Hill, 2017.
- J. J. Craig, "Introduction to robotics: Mechanics and control", 3rd Edition, Pearson/Prentice Hall, 2005.

#### Uzyskane efekty kształcenia:

- K1 Opis komponentów, charakterystyk i zastosowań robotów
- K4 Wymienienie typów robotów współpracujących (współpracujące, systemy antropomorficzne, Cobots itp.)

Metodyka oceny: Pod koniec modułu uczniowie zdają egzamin (oparty na zagadnieniach omówionych w trakcie zajęć, próg zdawalności wynosi 60%). Uczniowie z grupy, która wygrała quiz, otrzymują dodatkowy punkt do wyniku na egzaminie.

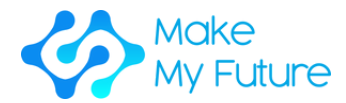

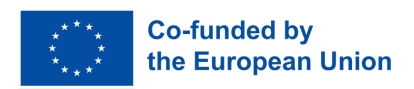

# Moduł 2. Współdziałanie człowieka z robotem

Czas trwania: 60 godzin EQF:4 ECVET: 2,2 C

## **Zadanie 1 - Prezentacja ramienia robota (2h)**

Krok 1: Pokaż uczniom filmy na temat ramion robotycznych w Przemyśle 4.0, przekazując im informacje na temat robotów ramieniowych – kinematyki i zastosowań, typów ruchów (punkt-punkt, kontrolowanych, bezpiecznych), kinematyki prostoliniowej i odwrotnej oraz różnych komponentów systemów automatyzacji, takich jak interpreter, planista ścieżki i generator ścieżki.

Krok 2: Przedstaw uczniom komponenty przemysłowego ramienia robotycznego i ich funkcjonalność.

## **Zadanie 2 - Prezentacja Tinkerkit Braccio (2h)**

Krok 1: Przedstawienie uczniom komponentów Tinkerkit Braccio i ich funkcjonalności, takich jak serwa i mikrokontroler Arduino.

Krok 2: Wprowadzenie IDE Arduino i języka programowania dla uczniów.

## **Zadanie 3 - Praca grupowa - Tinkerkit Braccio (14h)**

Krok 1: Podziel uczniów na grupy po 4 osoby. Grupy będą eksplorować ramię robota i jego funkcjonalności.

Krok 2: Poproś każdą grupę o wykonanie określonego zadania dla ramienia robota.

Krok 3: Poproś każdą grupę o przedstawienie wyniku swojej pracy przed klasą. Wyniki zostaną przetestowane i ocenione.

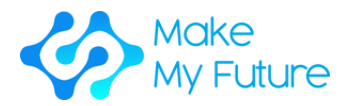

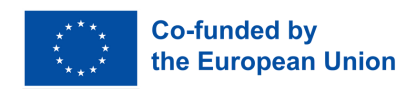

## **Zadanie 4 - Sesja warsztatowa - Wprowadzenie do przemysłowego ramienia (2-3 uczniowie na maszynę, 100% nadzór, 42h)**

Krok 1: Pokaż uczniom, jak programować przemysłowe ramię robota do podstawowych zadań.

Krok 2: Pokaż uczniom, jak skonfigurować i monitorować przemysłowe ramię robota.

Krok 3: Poproś uczniów, aby wykonali podstawowe czynności programowania, konfiguracji i monitorowania przemysłowego ramienia robota.

Potrzebne narzędzia i materiały: Tinkerkit Braccio z zasilaniem Arduino, kilka komputerów do zainstalowania języka programowania Arduino, połączenie internetowe do pobierania przykładów i do instalacji środowiska Arduino IDE, przyrządy pomiarowe do mierzenia wielkości elektrycznych, przemysłowe ramię robota.

#### Uzyskane cele kształcenia:

- S1 Umiejętność programowania robota przemysłowego do wykonywania podstawowych zadań.
- S2 Konfiguracja i monitorowanie robota przemysłowego.

Metody oceny: Uczniowie są oceniani zgodnie z następującymi kryteriami:

- obserwacja ich pracy projektowej podczas minihackathonów,
- testowanie wyników poprzez quiz wiedzy
- oraz ocena prezentacji grupowych.

Nauczyciel będzie oceniał nie tylko umiejętności techniczne, ale również miękkie, takie jak: kreatywność, przywództwo, praca zespołowa, autonomia itd.

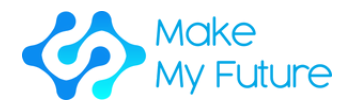

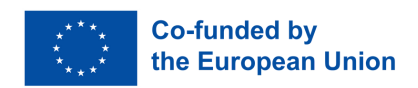

# Moduł 3. Analiza ryzyka i projektowanie komórek robotycznych przy użyciu cobotów

Czas trwania: 25 godzin (12 godzin zajęć stacjonarnych lub online i 13 godzin pracy indywidualnej) EQF:4 ECVET: 0,9 C

## **Zadanie 1 - Prezentacja w trybie stacjonarnym. Podstawy teoretyczne (5 godzin)**

Krok 1: Przedstawienie uczniom podstaw projektowania komórek robotycznych.

Krok 2: Przedstawienie uczniom analizy i zarządzania ryzykiem.

Krok 3: Przedstawienie uczniom podejść do konserwacji.

## **Zadanie 2 - Grupowa praca nad rozwiązaniem przemysłowego studium przypadku przez symulację (8 godzin)**

Krok 1: Wprowadzenie uczniów do symulacji komórek robotycznych.

Krok 2. Podziel uczniów na małe grupy i poproś ich o rozwiązanie analizy ryzyka dla danego przypadku użycia.

## **Zadanie 3 - Praca grupowa nad rzeczywistym przypadkiem przemysłowym (10 godzin)**

Krok 1. Pokaż uczniom opis układu i elementów komórki robotycznej, skupiając się na analizie trybu awarii i skutków (FMEA).

Krok 2. Podziel uczniów na małe grupy, aby opracować analizę FMEA.

Krok 3. Poproś grupy o zdiagnozowanie i rozwiązanie awarii.

## **Zadanie 4 - Dyskusja na temat uzyskanych rozwiązań z aktywności 2 (2 godziny)**

Krok 1. Poproś każdą grupę, aby przedstawiła wyniki (znalezione rozwiązania).

Krok 2. Poprowadź dyskusję w klasie na podstawie przedstawionych wyników.

Krok 3. Poproś każdą grupę, aby oceniła pracę wykonaną przez inne grupy, korzystając z listy kontrolnej dostarczonej przez nauczyciela.

#### 35 Potrzebne narzędzia i materiały: połączenie internetowe, laptop, darmowe oprogramowanie do symulacji.

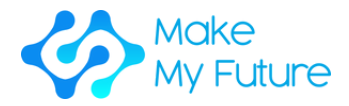

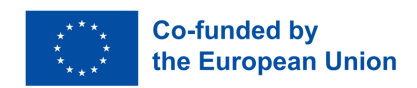

### Wyniki nauki:

- K3 Wymienić zalety i wady robotyki kolaboracyjnej
- K6 Opisać wskaźniki konserwacji i techniki diagnostyczne
- S3 Wykrywać ryzyka i problemy związane z bezpieczeństwem podczas pracy robota
- S4 Wykonywać podstawowe operacje konserwacyjne

Metody oceny: Ocena jakości i treści prezentacji, test końcowy.

## Moduł 4. Zaawansowane programowanie robotów

Czas trwania: 25 godzin (12 godzin zajęć stacjonarnych lub online oraz 13 godzin pracy indywidualnej) - EQF:4 ECVET: 0,9 C

## **Zadanie 1 - Prezentacja teoretycznych podstaw programowania robotów przemysłowych (10 godzin)**

Krok 1. Przedstawienie uczniom podstaw programowania robotów przemysłowych.

Krok 2. Pokazanie uczniom geometrii zadań robota.

Krok 3. Pokazanie uczniom języków programowania specyficznych dla robotów przemysłowych.

Krok 4. Pokazanie uczniom programowania off-line i symulacji.

## **Zadanie 2 - Praca grupowa nad rozwiązaniem przemysłowego przypadku badawczego za pomocą symulacji (8 godzin)**

Krok 1. Przedstaw uczniom przypadek badawczy oparty na typowych czynnościach robota.

Krok 2. Definicja modelu zadania: poproś uczniów o zidentyfikowanie ram roboczych w celu określenia ruchów robota i interakcji z obiektem.

Krok 3. Pokieruj uczniów w opracowaniu pierwszego programu robotycznego do wykonania zadania za pomocą programowania robota w trybie offline.

Krok 4. Symulacja i walidacja: poproś uczniów o debugowanie programu robota za pomocą oprogramowania do symulacji robota.

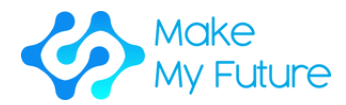

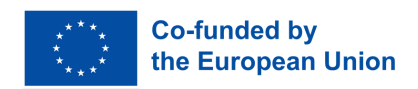

## **Zadanie 3 - Praca grupowa nad rozwiązaniem rzeczywistego przypadku zastosowania przemysłowego (10 godzin)**

Krok 1. Daj uczniom czas na zapoznanie się z przebiegiem pracy rzeczywistej komórki robotycznej w celu opracowania geometrycznego modelu zadań, zgodnie z metodologią opisaną w kroku 2 zadania 2.

Krok 2. Pokierowanie uczniów w opracowaniu programowania robota i komunikacji z innymi elementami komórki robotycznej w celu wykonania określonych zadań.

Krok 3. Walidacja programu: poproś uczniów o debugowanie programu robota w rzeczywistej komórce przy użyciu metodologii opisanej w kroku 4 zadania 2.

## **Zadanie 4 - Dyskusja na temat uzyskanych rozwiązań z zadania 2 (2 godziny)**

Krok 1. Poproś każdą grupę o przedstawienie wyników (znalezionych rozwiązań).

Krok 2. Poprowadź dyskusję w klasie na podstawie przedstawionych wyników.

Krok 3. Poproś każdą grupę o ocenę pracy wykonanej przez inne grupy, korzystając z listy kontrolnej dostarczonej przez nauczyciela.

Potrzebne narzędzia i materiały: połączenie internetowe, laptop, oprogramowanie do programowania robota off-line oraz symulacji.

### Przewidywane efekty uczenia się:

- K2 Przedstawienie, czym są zaawansowane i kolaboratywne roboty oraz jak działają.
- K5 Przedstawienie różnic między robotami kolaboratywnymi a przemysłowymi.

### Metody oceny:

- Ocena jakości i treści prezentacji,
- test końcowy.

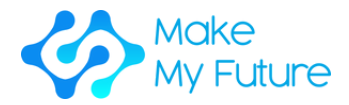

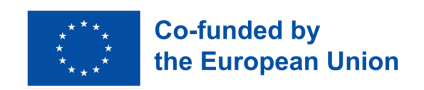

# Podsumowanie

Moduły MakeMyFuture skupiają się na szkoleniu opartym na podejściu twórczym dla uczniów szkół zawodowych, którzy dążą do zdobycia zaawansowanych kompetencji cyfrowych zgodnie z wymaganiami Przemysłu 4.0.

Powyższe moduły zawierają zbiór lekcji, które mają na celu pomoc szkołom zawodowym, nauczycielom lub edukatorom, którzy chcą zwiększać szansę uczniów VET na zatrudnienie i dostęp do rynku pracy w Europie, a także wzbudzić ich motywację, w szczególności uczniów z niskimi wynikami w nauce.

Wybraliśmy określone profile, takie jak technik wytwarzania addytywnego, technik CNC, technik CAD/CAM i technik robotyk, aby ukierunkować Państwa działania edukacyjne na profile najbardziej poszukiwane w Przemyśle 4.0.

Dzięki tym modułom nauczyciel będzie mógł dostarczyć uczniom szereg umiejętności cyfrowych niezbędnych dla Przemysłu 4.0, wykorzystując technologie stosowane w Fablabach i maker labach. Wynika to z faktu, że narzędzia te oparto na tych samych technologiach, które są stosowane w zaawansowanych gałęziach przemysłu wytwórczego.

Mamy nadzieję, że wielu nauczycieli szkół zawodowych zostanie dzięki temu zachęconych do wprowadzenia do swoich lekcji działań opartych na twórczym podejściu, aby zapewnić uczniom VET zaawansowane kompetencje cyfrowe zgodne ze zmianami zachodzącymi w Przemyśle 4.0.

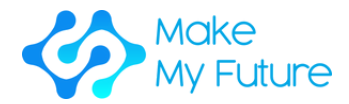

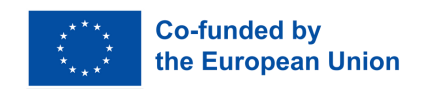

# Słownik terminów

### *Modelowanie 3D*

Jest to proces opracowywania matematycznej, opartej na współrzędnych reprezentacji dowolnej powierzchni obiektu (nieożywionego lub żywego) w trzech wymiarach za pomocą specjalistycznego oprogramowania poprzez manipulowanie krawędziami, wierzchołkami i wielokątami w symulowanej przestrzeni 3D.

Źródło: "Co to jest modelowanie 3D i do czego służy?". Concept Art Empire. 2018-04-27. Dostęp 2021-05-05.

### *Skanowanie 3D*

Jest to proces analizy rzeczywistego obiektu lub środowiska w celu zebrania danych na temat jego kształtu i ewentualnie wyglądu (np. kolorów). Zebrane dane można następnie wykorzystać do stworzenia cyfrowych modeli 3D.

### *Produkcja addytywna*

Jest to proces produkcyjny polegający na tworzeniu warstw w celu stworzenia trójwymiarowego obiektu z modelu cyfrowego.

Aby wydrukować obiekt 3D, producent wykorzystuje program do projektowania wspomaganego komputerowo (CAD) do stworzenia cyfrowego modelu, który jest dzielony na bardzo cienkie przekroje zwane warstwami. Podczas procesu drukowania, drukarka 3D zaczyna od dołu projektu i buduje kolejne warstwy materiału, aż do ukończenia obiektu. Źródło: Techtarget.com 2016: Druk 3-D (produkcja addytywna)

### *Zaawansowane umiejętności cyfrowe*

W zaawansowanym spektrum umiejętności cyfrowych znajdują się umiejętności wyższego poziomu, które pozwalają użytkownikom korzystać z technologii cyfrowych w sposób wzmacniający i przekształcający, takie jak zawody w dziedzinie ICT. Źródło: UNESCO (2018) Umiejętności cyfrowe krytyczne dla miejsc pracy i włączenia społecznego.

### *Ocena efektów uczenia się*

Proces oceny wiedzy, know-how, umiejętności i/lub kompetencji danej osoby na podstawie wcześniej określonych kryteriów (oczekiwania dotyczące uczenia się, pomiar efektów uczenia się). Po ocenie zazwyczaj następuje walidacja i certyfikacja.

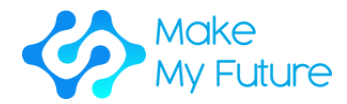

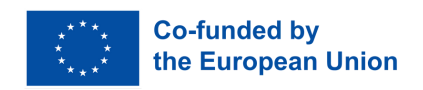

### *Podstawowe umiejętności cyfrowe*

Zestaw umiejętności, które pozwalają jednostkom zrozumieć, w jaki sposób technologia może wspierać komunikację, kreatywność i innowacje, a także być świadomym ich możliwości, ograniczeń, skutków i zagrożeń.

## Podstawowe umiejętności

Podstawowe umiejętności cyfrowe umożliwiają podstawową umiejętność korzystania z urządzeń cyfrowych i aplikacji internetowych (na przykład w celu uzyskiwania dostępu, filtrowania i zarządzania informacjami, tworzenia i udostępniania treści, komunikacji i współpracy) i są uważane za kluczowy element nowego zestawu umiejętności czytania i pisania w erze cyfrowej, wraz z umiejętnościami czytania, pisania i liczenia.

## *Płyta konstrukcyjna*

Powierzchnia, na której budowane są wydruki 3D

## *CAD*

To skrót od Computer Aided Design (projektowanie wspomagane komputerowo).

### *CAM*

Skrót od Computer Aided Manufacturing (produkcja wspomagana komputerowo).

### *CIM*

.

Jest to skrót od Computer Integrated Manufacturing

### *CNC maszyna frezująca*

Frezowanie to proces obróbki przy użyciu frezów obrotowych w celu usunięcia materiału poprzez przesuwanie frezu do przedmiotu obrabianego. Można to zrobić, zmieniając kierunek w jednej lub kilku osiach, prędkość głowicy tnącej i nacisk. Frezowanie obejmuje szeroki zakres różnych operacji i maszyn, od małych pojedynczych części do dużych, ciężkich operacji frezowania zespołowego. Jest to jeden z najczęściej stosowanych procesów obróbki niestandardowych części z zachowaniem precyzyjnych tolerancji.

Frezowanie może być wykonywane przy użyciu szerokiej gamy obrabiarek. Pierwotną klasą obrabiarek do frezowania była frezarka (często nazywana młynem). Po pojawieniu się komputerowego sterowania numerycznego (CNC) w latach 60-tych, frezarki ewoluowały w centra obróbcze: frezarki rozszerzone o automatyczne zmieniacze narzędzi, magazyny narzędzi lub

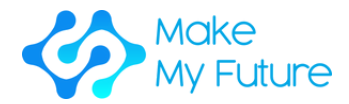

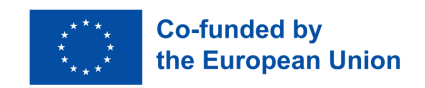

karuzele, możliwości CNC, systemy chłodzenia i obudowy. Centra frezarskie są ogólnie klasyfikowane jako pionowe centra obróbcze (VMC) lub poziome centra obróbcze (HMC).

### *Kompetencja*

Umiejętność odpowiedniego zastosowania efektów uczenia się w określonym kontekście (edukacja, praca, rozwój osobisty lub zawodowy). Źródło: Cedefop (2017). Definiowanie, pisanie i stosowanie efektów uczenia się: europejski podręcznik

### *Nauczanie zorientowane na kompetencje*

Są to ramy nauczania i oceny uczenia się oparte na wcześniej określonych "kompetencjach", które koncentrują się na wynikach i rzeczywistych wynikach.

Źródło: "Czym jest nauczanie oparte na kompetencjach?". TeachThought. 2016-04-18. Retrieved 2020-11-08.

Nauczanie zorientowane na kompetencje wykracza poza świadome kontrolowanie własnego myślenia i działania uczniów. Samo działanie nie daje żadnych kompetencji. Tylko świadomość poszczególnych kroków działania i wielokrotne refleksje nad ich wykonaniem prowadzą do nabycia kompetencji specyficznych dla danego obszaru, a ostatecznie kompetencji ogólnych. Niezbędnym warunkiem nabycia i późniejszego wykorzystania kompetencji jest motywacja i chęć do działania. Uczeń powinien mieć możliwość uczenia się w sytuacjach, które umożliwiają niezależną i autonomiczną pracę oraz nawiązywanie relacji między poszczególnymi przedmiotami lub w ramach procesu pracy.

#### *Konstrukcjonizm*

Jest to tworzenie przez uczniów modeli mentalnych w celu zrozumienia otaczającego ich świata. Konstrukcjonizm opowiada się za skoncentrowanym na uczniu, odkrywczym uczeniem się, w którym uczniowie wykorzystują to, co już wiedzą, aby zdobyć więcej wiedzy. Uczniowie uczą się poprzez uczestnictwo w nauce opartej na projektach, gdzie tworzą połączenia między różnymi pomysłami i obszarami wiedzy ułatwianymi przez nauczyciela poprzez coaching, a nie za pomocą wykładów lub wskazówek krok po kroku.

Źródło: Alesandrini, K. & Larson, L. (2002). Nauczyciele pomostem do konstruktywizmu. The Clearing House, 119-121

### *Świadomość kulturowa*

Świadomość kulturowa obejmuje świadomość lokalnego, narodowego i

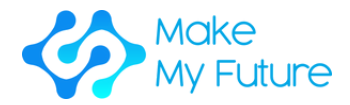

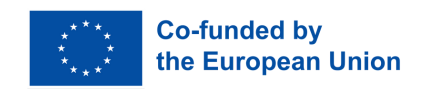

europejskiego dziedzictwa kulturowego oraz ich miejsca w świecie. Obejmuje ona podstawową znajomość głównych dzieł kultury, w tym popularnej kultury współczesnej. Niezbędne jest zrozumienie różnorodności kulturowej i językowej w Europie i innych regionach świata, potrzeby jej zachowania oraz znaczenia czynników estetycznych w życiu codziennym.

Źródło: Komisja Europejska, Dyrekcja Generalna ds. Edukacji, Młodzieży, Sportu i Kultury, Podręcznik świadomości i ekspresji kulturalnej - Otwarta metoda koordynacji (OMK) grupy roboczej ekspertów państw członkowskich UE ds. "świadomości i ekspresji kulturalnej", streszczenie, Urząd Publikacji Unii Europejskiej, 2016.

### *Curriculum*

Wykaz działań związanych z projektowaniem, organizacją i planowaniem działań edukacyjnych lub szkoleniowych, w tym definiowanie celów uczenia się, treści, metod (w tym oceny) i materiałów, a także ustalenia dotyczące szkolenia nauczycieli i trenerów.

Źródło: Cedefop, Glosariusz. Terminologia europejskiej polityki kształcenia i szkolenia.

### *Produkcja cyfrowa*

Jest to zintegrowane podejście do produkcji, które koncentruje się wokół systemu komputerowego. Ponieważ w zakładach produkcyjnych stosuje się coraz więcej zautomatyzowanych narzędzi, konieczne stało się modelowanie, symulowanie i analizowanie wszystkich maszyn, narzędzi i materiałów wejściowych w celu optymalizacji procesu produkcyjnego.

Źródło: "Digital Manufacturing -- The Factory of the Future is Here Today, w: IndustryWeek". 10 stycznia 2017 r.

### *DIY*

Jest to skrót od "zrób to sam" (Do It Yourself).

### *Zatrudnialność*

Kombinacja czynników, które umożliwiają poszczególnym osobom podjęcie lub uzyskanie zatrudnienia, utrzymanie zatrudnienia i rozwój w trakcie kariery zawodowej. Kombinacja czynników, które umożliwiają jednostkom rozwój w kierunku zatrudnienia lub podjęcie zatrudnienia, utrzymanie zatrudnienia i rozwój w trakcie kariery zawodowej.

Źródło: Cedefop, 2008, na podstawie Scottish Executive, 2007; The Institute for Employment Studies, 2007.

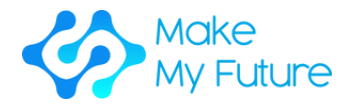

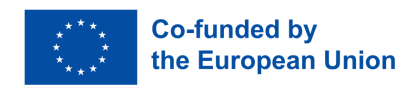

### *Głowica*

"Pistolet do klejenia na gorąco" drukarki 3D; używa filamentu do wyciągania warstw drukowanych części 3D.

### *Filament*

Materiał używany do tworzenia części drukowanych w 3D. Filamenty są najczęściej wykonane z tworzywa sztucznego o średnicy 1,75 mm lub 2,75 mm (czasami potocznie nazywane 2 mm lub 3 mm).

### *FMS*

Oznacza elastyczny system produkcji (flexible Manufacturing System).

### *Uczenie się formalne*

Uczenie się, które odbywa się w zorganizowanym i ustrukturyzowanym środowisku (np. w instytucji edukacyjnej lub szkoleniowej lub w pracy) i jest wyraźnie określone jako uczenie się (pod względem celów, czasu lub zasobów). Uczenie się formalne jest celowe z punktu widzenia osoby uczącej się. Zazwyczaj prowadzi do walidacji i certyfikacji.

### *G-Code*

G-code (również RS-274), który ma wiele wariantów, to wspólna nazwa dla najczęściej używanego języka programowania sterowania numerycznego (NC). Jest on używany głównie w produkcji wspomaganej komputerowo do sterowania zautomatyzowanymi obrabiarkami.

G-code to język, w którym ludzie mówią skomputeryzowanym obrabiarkom, jak coś zrobić. "Jak" jest definiowane przez instrukcje g-code dostarczane do sterownika maszyny (komputera przemysłowego), który mówi silnikom, gdzie mają się poruszać, jak szybko mają się poruszać i jaką ścieżką mają podążać. Dwie najczęstsze sytuacje polegają na tym, że w obrabiarce, takiej jak tokarka lub frezarka, narzędzie tnące jest przesuwane zgodnie z tymi instrukcjami przez ścieżkę narzędzia, odcinając materiał, aby pozostawić tylko gotowy przedmiot obrabiany i/lub niedokończony przedmiot obrabiany jest precyzyjnie pozycjonowany w dowolnej z maksymalnie 9 osi wokół 3 wymiarów względem ścieżki narzędzia, a jedno lub drugie może poruszać się względem siebie. Ta sama koncepcja rozciąga się również na narzędzia nieskrawające, takie jak narzędzia do formowania lub nagniatania, fotoplot, metody addytywne, takie jak drukowanie 3D i przyrządy pomiarowe.

## *Umiejętności twarde*

Umiejętności techniczne i specyficzne dla danej pracy, które mogą być

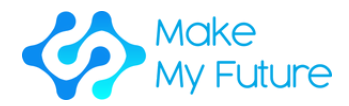

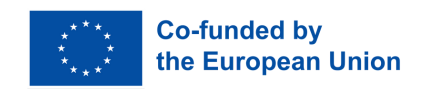

skutecznie stosowane w prawie wszystkich miejscach pracy w większości firm, zawodów i sektorów oraz w życiu osobistym, a zatem są postrzegane jako wysoce zbywalne.

Źródło: Komisja Europejska, Transfer umiejętności między sektorami gospodarki, 2012 r.

## *Kompetencje cyfrowe (ICT)*

Kompetencje cyfrowe obejmują pewne i krytyczne korzystanie z technologii informacyjno-komunikacyjnych (TIK) w populacji ogólnej i zapewniają niezbędny kontekst (tj. wiedzę, umiejętności i postawy) do pracy, życia i uczenia się w społeczeństwie opartym na wiedzy. Kompetencje cyfrowe definiuje się jako zdolność dostępu do mediów cyfrowych i technologii informacyjno-komunikacyjnych, rozumienia i krytycznej oceny różnych aspektów mediów cyfrowych i treści medialnych oraz skutecznego komunikowania się w różnych kontekstach, na które wpływ mają technologie informacyjno-komunikacyjne.

Źródło: Komisja Europejska (panorama umiejętności) 2015, Europa

## *Edukacja włączająca*

Proces wzmacniania zdolności systemu edukacji do docierania do wszystkich uczących się, a zatem może być rozumiany jako kluczowa strategia osiągnięcia Edukacji dla Wszystkich. Jako ogólna zasada, powinna ona kierować wszystkimi politykami i praktykami edukacyjnymi, począwszy od faktu, że edukacja jest podstawowym prawem człowieka i podstawą bardziej sprawiedliwego i równego społeczeństwa.

Źródło: UNESCO 2009.

Szkoły integracyjne opierają się na pedagogice skoncentrowanej na dziecku, zdolnej do skutecznego kształcenia wszystkich dzieci, w tym tych, które mają poważne wady i niepełnosprawności. Zaletą takich szkół jest nie tylko to, że są w stanie zapewnić wysokiej jakości edukację wszystkim dzieciom; ich utworzenie jest kluczowym krokiem w kierunku zmiany postaw dyskryminacyjnych, tworzenia przyjaznych społeczności i rozwoju społeczeństwa integracyjnego.

Źródło: UNESCO 1994.

### *Przemysł 4.0*

Przemysł 4.0 został zdefiniowany jako nazwa obecnego trendu automatyzacji i wymiany danych w technologiach produkcyjnych, w tym systemów cyber-fizycznych, Internetu rzeczy, przetwarzania w chmurze i przetwarzania kognitywnego oraz tworzenia inteligentnej fabryki.

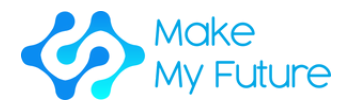

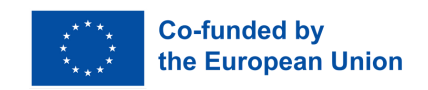

Zdobywanie wiedzy, know-how, informacji, wartości, umiejętności i kompetencji w ramach codziennych czynności - pracy, rodziny lub czasu wolnego - które nie są wyraźnie określone jako działania edukacyjne pod względem celów, czasu lub wsparcia w nauce.

Źródło: Cedefop, Glosariusz. Terminologia europejskiej polityki kształcenia i szkolenia, (dostęp 03/2023)

## *Kompetencje/Umiejętności kluczowe*

Obejmuje to wiedzę, umiejętności i postawy potrzebne wszystkim do samorealizacji i rozwoju osobistego, zdolności do zatrudnienia, integracji społecznej i aktywności obywatelskiej.

Źródło: Zalecenie Rady z dnia 22 maja 2018 r. w sprawie kompetencji kluczowych w procesie uczenia się przez całe życie. 2018/C 189/01.

## Obejmuje ona:

- 1. Porozumiewanie się w języku ojczystym;
- 2. Porozumiewanie się w językach obcych;
- 3. Kompetencje matematyczne i podstawowe kompetencje naukowo-techniczne;
- 4. Kompetencje informatyczne;
- 5. Umiejętność uczenia się;
- 6. Kompetencje społeczne i obywatelskie;
- 7. Poczucie inicjatywy i przedsiębiorczości;
- 8. Świadomość i ekspresja kulturalna.

Źródło: Komisja Europejska (2007), Kompetencje kluczowe w uczeniu się przez całe życie

## *Wiedza*

Wynik przyswojenia informacji poprzez uczenie się. Wiedza to zbiór faktów, zasad, teorii i praktyk związanych z dziedziną nauki lub pracy.

Źródło: Cedefop, Glosariusz. Terminologia europejskiej polityki kształcenia i szkolenia, (dostęp 03/2023).

## *Cięcie laserowe*

Technologia, która wykorzystuje laser do cięcia materiałów i jest zwykle używana w przemysłowych zastosowaniach produkcyjnych, ale zaczyna być również wykorzystywana przez szkoły, małe firmy i hobbystów. Cięcie laserowe polega na kierowaniu mocy wyjściowej lasera o dużej mocy, najczęściej za pomocą optyki. Optyka laserowa i CNC (komputerowe sterowanie numeryczne) służą do kierowania materiałem lub generowaną wiązką laserową. Typowy komercyjny laser do cięcia materiałów obejmuje system sterowania ruchem, który podąża za kodem CNC lub G wzoru, który ma zostać wycięty na materiale.

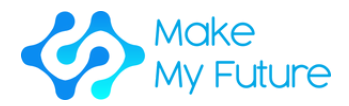

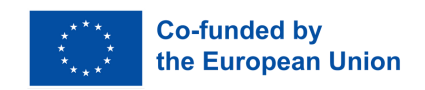

### *Efekty uczenia się*

Zestaw wiedzy, umiejętności i/lub kompetencji, które dana osoba nabyła i/lub jest w stanie zademonstrować po zakończeniu procesu uczenia się, formalnego, pozaformalnego lub nieformalnego.

Źródło: UNEVOC/NCVER 2009, Global

### *Uczenie się przez działanie*

Model instruktażowy, w którym uczący się zdobywa wiedzę, umiejętności lub kompetencje poprzez powtarzanie czynności lub zadania, z wcześniejszym instruktażem lub bez niego. lub Uczenie się poprzez przekształcanie zasobów umysłowych poprzez konfrontację z rzeczywistością, skutkujące nową wiedzą i umiejętnościami.

Źródło: Cedefop, Glosariusz. Terminologia europejskiej polityki kształcenia i szkolenia, (dostęp 03/2023).

### *Uczenie się uczenia*

Umiejętność kontynuowania i wytrwałego uczenia się, organizowania własnej nauki, w tym poprzez efektywne zarządzanie czasem i informacjami, zarówno indywidualnie, jak i w grupach. Kompetencja ta obejmuje świadomość własnego procesu uczenia się i potrzeb, identyfikowanie dostępnych możliwości oraz zdolność do pokonywania przeszkód w celu skutecznego uczenia się.

Źródło: EU, European Adult Learning Glossary, 2010 r.

### *LED*

Dioda elektroluminescencyjna (LED) to półprzewodnikowe źródło światła. Zaletami diod LED są np. niższe zużycie energii, dłuższa żywotność, mniejsze rozmiary i szybsze przełączanie. Diody LED działają tylko wtedy, gdy napięcie jest przyłożone w kierunku do przodu diody.

### *Maker*

Kultura Maker zachęca do nowych zastosowań technologii i eksploracji przecięć między tradycyjnie odrębnymi dziedzinami i sposobami pracy, w tym obróbką metalu i drewna, elektrycznością, elektroniką i programowaniem komputerowym. Społeczności twórców to globalny ruch, który koncentruje się na zdrowiu (żywności), zrównoważonym rozwoju, ekologii i lokalnej kulturze.

### *Makerspace*

Makerspace to przestrzeń do pracy zespołowej w szkole, bibliotece lub oddzielnym obiekcie publicznym/prywatnym do tworzenia, uczenia się,

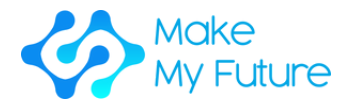

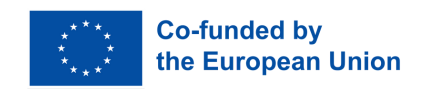

odkrywania i dzielenia się, która wykorzystuje zaawansowane technologicznie narzędzia. Przestrzenie te są otwarte dla dzieci, dorosłych i przedsiębiorców i posiadają różnorodny sprzęt dla twórców, w tym drukarki 3D, wycinarki laserowe, maszyny cnc, lutownice, a nawet maszyny do szycia.

Źródło: Makerspaces.com, Czym jest Makerspace?

### *Maker Faires*

Maker Faire to święto wynalazczości, kreatywności i ciekawości, prezentujące to, co najlepsze w globalnym ruchu Maker. Ludzie w każdym wieku i z różnych środowisk gromadzą się, aby uczyć się, dzielić, tworzyć i czerpać inspirację na Maker Faire na całym świecie.

Źródło: https://makerfaire.com/

### *MOOC*

Masowe otwarte kursy online (MOOC) to kursy online przeznaczone dla dużej liczby uczestników, do których dostęp może uzyskać każdy w dowolnym miejscu, o ile ma połączenie z Internetem.

Źródło: Komisja Europejska, Validation of Non-formal MOOC-based Learning, 2016.

## *Motywacja*

Motywacja oznacza, w jaki sposób ludzie są skłonni inwestować czas, energię i pracę, aby osiągnąć cel. Wysoki poziom motywacji wydaje się iść w parze z wyraźną chęcią do ciężkiej pracy umysłowej i fizycznej, aby osiągnąć osobisty cel, jeśli to konieczne, nawet pośrednio. Z drugiej strony, osoba słabo zmotywowana szybko zrezygnuje z osiągnięcia celu.

## *Uczenie się pozaformalne*

Uczenie się pozaformalne to uczenie się, które zostało nabyte dodatkowo lub alternatywnie do uczenia się formalnego. W niektórych przypadkach jest ono również zorganizowane zgodnie z ustaleniami edukacyjnymi i szkoleniowymi, ale jest bardziej elastyczne. Zazwyczaj odbywa się w środowiskach lokalnych, w miejscu pracy i poprzez działania organizacji społeczeństwa obywatelskiego. Poprzez proces uznawania, walidacji i akredytacji, uczenie się pozaformalne może również prowadzić do uzyskania kwalifikacji i innego uznania.

Źródło: UIL, UNESCO GUIDELINES for the Recognition, Validation and Accreditation of the Outcomes of Non-formal and Informal Learning, 2012.

## *Uczenie sie otwarte*

Model instruktażowy, który daje uczącemu się pewien stopień

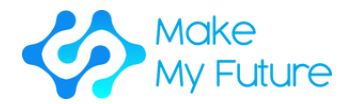

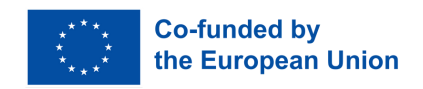

elastyczności w wyborze tematów, miejsca, tempa lub metody. Źródło: Cedefop, Glosariusz. Terminologia europejskiej polityki kształcenia i szkolenia, (dostęp 03/2023).

### *Rozwiązywanie problemów*

Zestaw procesów myślowych lub działań zaangażowanych w rozwiązywanie problemu.

### *Uczenie sie oparte na projektach*

Proces, który wspiera zaangażowanie uczniów w studiowanie autentycznych problemów lub zagadnień skoncentrowanych na konkretnym projekcie, temacie lub idei. Często termin "oparty na projekcie" jest używany zamiennie z terminem "oparty na problemie", zwłaszcza gdy projekty klasowe koncentrują się na rozwiązywaniu autentycznych problemów. Punkt wyjścia dla projektu może być zasugerowany przez nauczyciela, ale planowanie i realizacja działań warunkowych są prowadzone głównie przez uczniów pracujących indywidualnie i wspólnie przez wiele dni, tygodni, a nawet miesięcy. Proces ten jest oparty na dociekaniu, zorientowany na wyniki i związany z realizacją programu nauczania w rzeczywistych kontekstach, a nie koncentruje się na programie nauczania, który jest zdegradowany do podręczników lub uczenia się na pamięć. Ocena jest zwykle oparta na wynikach, elastyczna, zróżnicowana i ciągła. (Dostosowane z: Kridel 2010). Źródło: Towards a Learning Culture of Safety and Resilience: Technical guidance for integrating disaster risk reduction in the school curriculum, UNESCO, 2014.

### *Samokompetencja*

Samokompetencja oznacza gotowość i zdolność jako indywidualnej osobowości do wyjaśnienia, przemyślenia i oceny możliwości rozwoju, wymagań i ograniczeń w rodzinie, pracy i życiu publicznym, do rozwijania własnych talentów oraz do tworzenia i rozwijania planów życiowych. Obejmuje takie cechy, jak niezależność, zdolność do krytycyzmu, pewność siebie, niezawodność, odpowiedzialność i poczucie obowiązku. W szczególności obejmuje również rozwój poprzez.

### *Uczenie się oparte na samo-regulacji*

Jest to samokierujący proces, dzięki któremu uczniowie przekształcają swoje zdolności umysłowe i fizyczne w umiejętności związane z zadaniami. Ta forma uczenia się obejmuje metapoznawcze, motywacyjne i behawioralne podprocesy, które są osobiście inicjowane w celu zdobycia

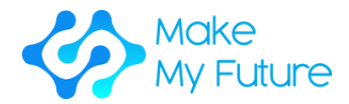

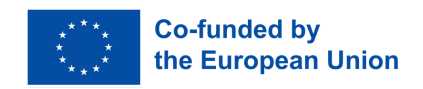

wiedzy i umiejętności, takich jak wyznaczanie celów, planowanie, strategie uczenia się, samowzmacnianie, samodzielne nagrywanie i samodzielne instruowanie.

Źródło: B.J. Zimmerman, w International Encyclopedia of the Social & Behavioral Sciences, 2001.

### *Poczucie inicjatywy i przedsiębiorczości*

Poczucie inicjatywy i przedsiębiorczości odnosi się do zdolności jednostki do przekształcania pomysłów w działania. Obejmuje kreatywność, innowacyjność i podejmowanie ryzyka, a także zdolność do planowania i zarządzania projektami w celu osiągnięcia celów. Wspiera to jednostki, nie tylko w ich codziennym życiu w domu i społeczeństwie, ale także w miejscu pracy, w byciu świadomym kontekstu ich pracy i umiejętności wykorzystywania okazji, i jest podstawą bardziej szczegółowych umiejętności i wiedzy potrzebnych osobom zakładającym lub przyczyniającym się do działalności społecznej lub komercyjnej.

### *Niedopasowanie kompetencyjne*

Sytuacja braku równowagi, w której poziom lub rodzaj dostępnych umiejętności nie odpowiada potrzebom rynku pracy. Źródło: Cedefop.

### *Zapotrzebowanie na umiejętności*

Popyt na określone rodzaje wiedzy i umiejętności na rynku pracy (całkowity popyt w kraju lub regionie, sektorze gospodarczym itp.) Źródło: Cedefop, 2010

#### *Krojenie*

Proces obliczeniowy, w którym model 3D jest konwertowany na szereg warstw 2D. Krojenie odbywa się przy użyciu specjalistycznego oprogramowania komputerowego i jest jednym z etapów procesu niezbędnego do drukowania 3D części.

### *Kompetencje społeczne*

Kompetencje społeczne oznaczają gotowość i zdolność do życia i kształtowania relacji społecznych, do rozumienia korzyści i napięć oraz do angażowania się i komunikowania się z innymi w sposób racjonalny i odpowiedzialny. Obejmuje to w szczególności rozwój odpowiedzialności społecznej i solidarności. Źródło: OECD, Piza, 2005

*Umiejętności miękkie*

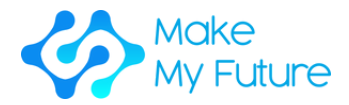

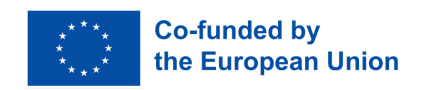

Umiejętności, które są przekrojowe w różnych zawodach (patrz Umiejętności specyficzne dla zawodu) i sektorach (patrz Zawody specyficzne dla sektora) i odnoszą się do kompetencji osobistych (pewność siebie, dyscyplina, zarządzanie sobą) i kompetencji społecznych (praca zespołowa, komunikacja, inteligencja emocjonalna).

Źródło: Komisja Europejska, EU skills panorama glossary, (dostęp 01/2016).

### *Lutowanie*

Lutowanie to proces, w którym dwa lub więcej elementów jest łączonych ze sobą poprzez stopienie i umieszczenie metalu wypełniającego (lutu) w złączu, przy czym metal wypełniający ma niższą temperaturę topnienia niż sąsiedni metal. W przeciwieństwie do spawania, lutowanie nie wymaga topienia elementów. W przypadku lutowania twardego metal elementu roboczego również się nie topi, ale metal wypełniający topi się w wyższej temperaturze niż w przypadku lutowania. W przeszłości prawie wszyscy lutownicy zawierały ołów, ale względy środowiskowe i zdrowotne coraz częściej dyktują stosowanie stopów bezołowiowych w elektronice i hydraulice.

### *Wyobraźnia przestrzenna*

Umiejętność identyfikowania i wyjaśniania zależności funkcjonalnych między obiektami budowlanymi, a także umiejętność opracowywania struktur funkcjonalnych zgodnie z ograniczeniami i alternatywami.

### *Edukacja specjalna*

Edukacja lub szkolenie zaprojektowane w celu ułatwienia nauki osobom, które wymagają wsparcia i adaptacyjnych metod pedagogicznych, aby uczestniczyć w programie edukacyjnym i osiągnąć cele edukacyjne. Źródło: Cedefop, Glosariusz. Terminologia europejskiej polityki edukacyjnej i szkoleniowej, (dostęp 03/2023).

### *STEAM*

Oznacza naukę, technologię, inżynierię, sztukę i matematykę (Science, Technology, Engineering, Art, and Maths).

## *Przedmiot nauczania*

Gałąź wiedzy zorganizowana jako odrębna dyscyplina nauki i nauczana w sposób systematyczny w czasie. Inne terminy często używane zamiennie obejmują przedmiot nauczania, przedmiot akademicki, dyscyplinę akademicką i obszar studiów.

50 Źródło: Międzynarodowe Biuro Edukacji UNESCO, Glosariusz terminologii programów nauczania, 2013 r.

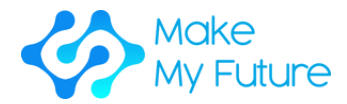

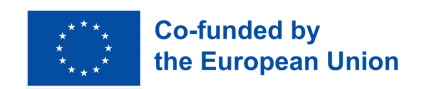

### *Transferowalność efektów uczenia się*

Stopień, w jakim wiedza, umiejętności i kompetencje mogą być wykorzystywane w nowym środowisku zawodowym lub edukacyjnym i/lub podlegać walidacji i certyfikacji.

Źródło: Komisja Europejska, EU Science Hub

### *Grafika wektorowa*

Grafika wektorowa. W przeciwieństwie do obrazów JPEG, GIF i BMP, grafika wektorowa nie składa się z siatki pikseli. Zamiast tego grafika wektorowa składa się ze ścieżek, które są zdefiniowane przez punkt początkowy i końcowy, wraz z innymi punktami, krzywymi i kątami po drodze. Ścieżka może być linią, kwadratem, trójkątem lub zakrzywionym kształtem.

### *Wycinarka*

Jest to rodzaj maszyny sterowanej komputerowo. Małe wycinarki do winylu wyglądają jak drukarka biurkowa. Podobnie jak drukarka steruje dyszą, komputer kontroluje ruch ostrego ostrza po powierzchni materiału. Ostrze to służy do wycinania kształtów i liter z arkuszy cienkiego samoprzylepnego plastiku (winylu). Winyl można następnie przykleić do różnych powierzchni, w zależności od kleju i rodzaju materiału.

Aby wyciąć projekt, należy utworzyć obraz wektorowy za pomocą oprogramowania, zwykle Adobe Illustrator lub Corel Draw. Jest on następnie przesyłany do plotera tnącego, który wycina go wzdłuż ścieżek wektorowych określonych w projekcie. Wycinarka jest w stanie przesuwać ostrze po materiale w osiach X i Y, wycinając z niego dowolny kształt. Ponieważ materiał winylowy jest dostarczany w długich rolkach, projekty o znacznej długości, takie jak banery lub billboardy, można również łatwo wyciąć.

### *Szkolenie zawodowe (VET)*

Edukacja i szkolenia, których celem jest wyposażenie ludzi w wiedzę, know-how, umiejętności i/lub kompetencje wymagane w danym zawodzie lub szerzej na rynku pracy.

Źródło: opracowano na podstawie European Training Foundation, 1997.

### *Wearables*

Technologia ubieralna, wearables, technologia modowa, tech togs lub elektronika modowa to inteligentne urządzenia elektroniczne (urządzenia elektroniczne z mikrokontrolerami), które mogą być wbudowane w odzież lub noszone na ciele jako implanty lub akcesoria.